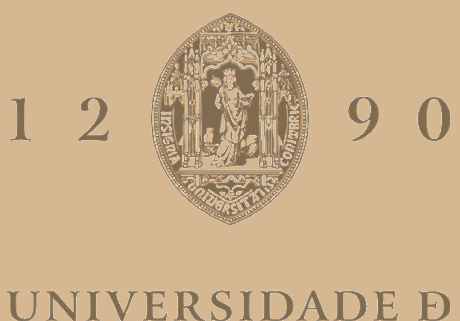

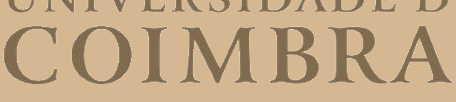

Miguel Costa Monteiro

## **DESENVOLVIMENTO DE UM SISTEMA DE APOIO AO ENSINO BASEADO EM DISPOSITIVOS MÓVEIS**

**Dissertação no âmbito da Especialização em Robótica, Controlo e Inteligência Artificial do Mestrado em Engenharia Eletrotécnica e de Computadores, orientada pelo Professor Doutor Jorge Miguel Sá Silva e pelo Professor Doutor André Miguel de Almeida Marrão Rodrigues e apresentada ao Departamento de Engenharia Eletrotécnica e de Computadores da Faculdade de Ciências e Tecnologias da Universidade de Coimbra**

julho de 2023

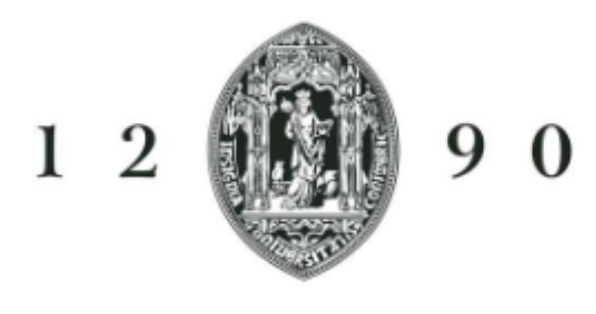

# **UNIVERSIDADE D COIMBRA**

## Desenvolvimento de um sistema de apoio ao ensino baseado em dispositivos móveis

Miguel Costa Monteiro

Dissertação para obtenção do Grau de Mestre em Engenharia Electrotécnica e de Computadores

> Supervisores: Doutor Jorge Sá Silva Doutor André Rodrigues

Júri Presidente: Doutor Paulo Menezes Vogal: Doutor Mário João Santos Vogal: Doutor Jorge Sá Silva

Julho de 2023

# Agradecimentos

Começo por agradecer aos meus orientadores Professor Jorge Sá Silva e ao Professor André Rodrigues pela oportunidade de integrar este projeto e por todo o apoio e disponibilidade ao longo da realização do mesmo.

Gostaria de agradecer a todos os meus colegas de laboratório e equipa de trabalho, principalmente ao Jose Oliveira e Guilherme Borges, pelo companheirismo, ´ apoio e valioso contributo para o trabalho em equipa.

Quero expressar o meu especial agradecimento ao Marcelo Fernandes por partilhar conhecimentos técnicos indispensáveis para a conclusão deste trabalho e pela sua imensa disponibilidade ao longo deste ano.

Queria agradecer à minha família, em especial aos meus pais por toda a sua paciência, apoio e pela oportunidade de tirar um curso superior.

Por último, quero agradecer à Ana que sempre me motivou, apoiou e ajudou a alcançar os meus objetivos ao longo do meu percurso académico.

## Abstract

Currently, an increasing number of people use smart devices, such as smartphones in their daily life. These devices can integrate several applications which, in general, discard the Human as an active element of the system, generalising the content given to the user. However, smartphones are able to collect behavioural, physical and social data related to the user. That sort of information is essential to create applications of assistance and monitoring. For that reason, the concept of Human-in-the-Loop Cyber-Physical System [\(HitLCPS\)](#page-12-0) had emerged, where the Human is considered as part of a Cyber-Physical System [\(CPS\)](#page-12-1).

This study is part of the process of recreating and expanding the ISABELA platform. The aim of this Internet of Things [\(IoT\)](#page-12-2) application is to improve university students' academic performance. Initially, ISABELA platform was only developed for Android operating system. For that reason, its use to monitor and guide students was limited. Thus, it was proposed the creation of an innovative platform developed simultaneously for both Android and iOS operating systems. The platform employs news technologies, such as [IoT](#page-12-2) paradigm, Artificial Inteligence [\(AI\)](#page-12-3), chatbots and smartphones that will provide data to a [HitLCPS.](#page-12-0)

In this study, the forms that compose the ISABELA application were created from a library that had been developed. This library will allow making small changes to the forms or easily adding new ones.

The ISABELA application was also used as the basis for another application - MAORI - which will be used in the recruitment phase of the Portuguese Air Force.

# Keywords

Internet of Things, Cyber-Physical-System, Human-in-the-loop Cyber-Physical-System, Smartphone

## Resumo

Atualmente, grande parte da população possui dispositivos móveis inteligentes, dos quais se destacam os *smartphones*. Estes dispositivos permitem a integração de várias aplicações que, de uma forma geral, descartam o Ser Humano como um elemento ativo do sistema, generalizando o conteudo fornecido aos utilizadores. No ´ entanto, os *smartphones* possibilitam a recolha de dados comportamentais, físicos e sociais do utilizador, que são essenciais para a criação de aplicações de auxílio e monitorização. Assim, surge o conceito de [HitLCPS,](#page-12-0) que considera o Ser Humano como parte integrante de um [CPS.](#page-12-1)

Este estudo faz parte do processo de recriação e expansão da plataforma ISA-BELA, uma solução baseada em [IoT](#page-12-2) cujo objetivo é melhorar o desempenho académico dos estudantes universitários. A aplicação para *smartphone* foi desenvolvida inicialmente apenas para o sistema operativo *Android*, o que limitava a quantidade de estudantes que se conseguia monitorizar e orientar. Desta forma, propôs-se a criação de uma aplicação inovadora, desenvolvida em simultâneo para os sistemas operativos *Android* e *iOS*. A aplicação emprega novas tecnologias, como o paradigma da [IoT,](#page-12-2) [AI,](#page-12-3) *chatbots* e *smartphones*, que servirao para fornecer dados a ˜ um [HitLCPS.](#page-12-0)

Neste estudo foi também desenvolvida uma biblioteca com o objetivo de facilitar a criação dos formulários que integram a aplicação ISABELA. Esta biblioteca permitirá fazer pequenas alterações nos formulários ou adicionar novos formulários com relativa facilidade. Por fim, efetuou-se uma adaptação da aplicação para utilização na fase de recrutamento da Força Aérea Portuguesa surgindo assim a aplicação MAORI.

## Palavras Chave

Internet of Things, Cyber-Physical-System, Human-in-the-loop Cyber-Physical-System, Smartphone

# ´ Indice

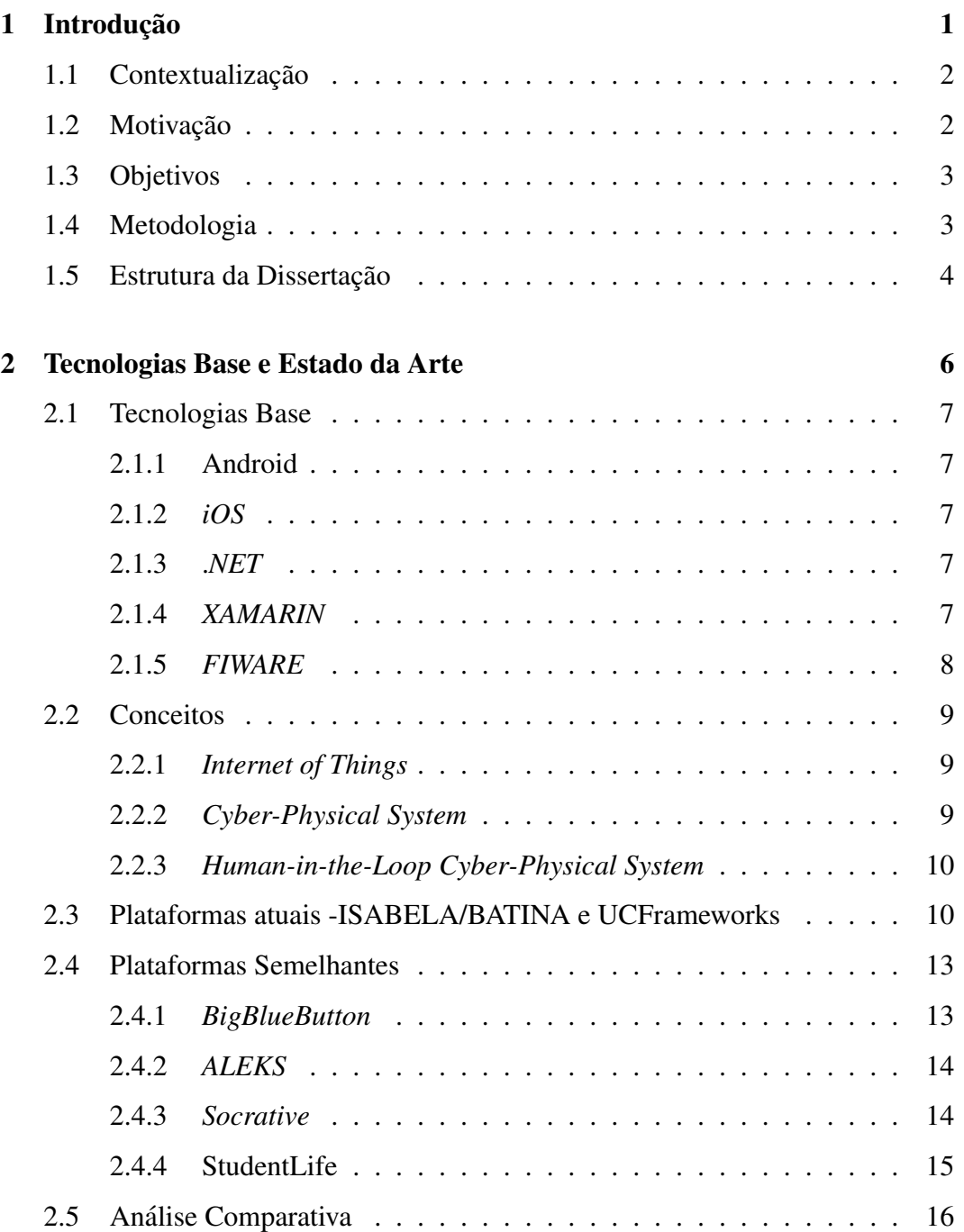

## Índice

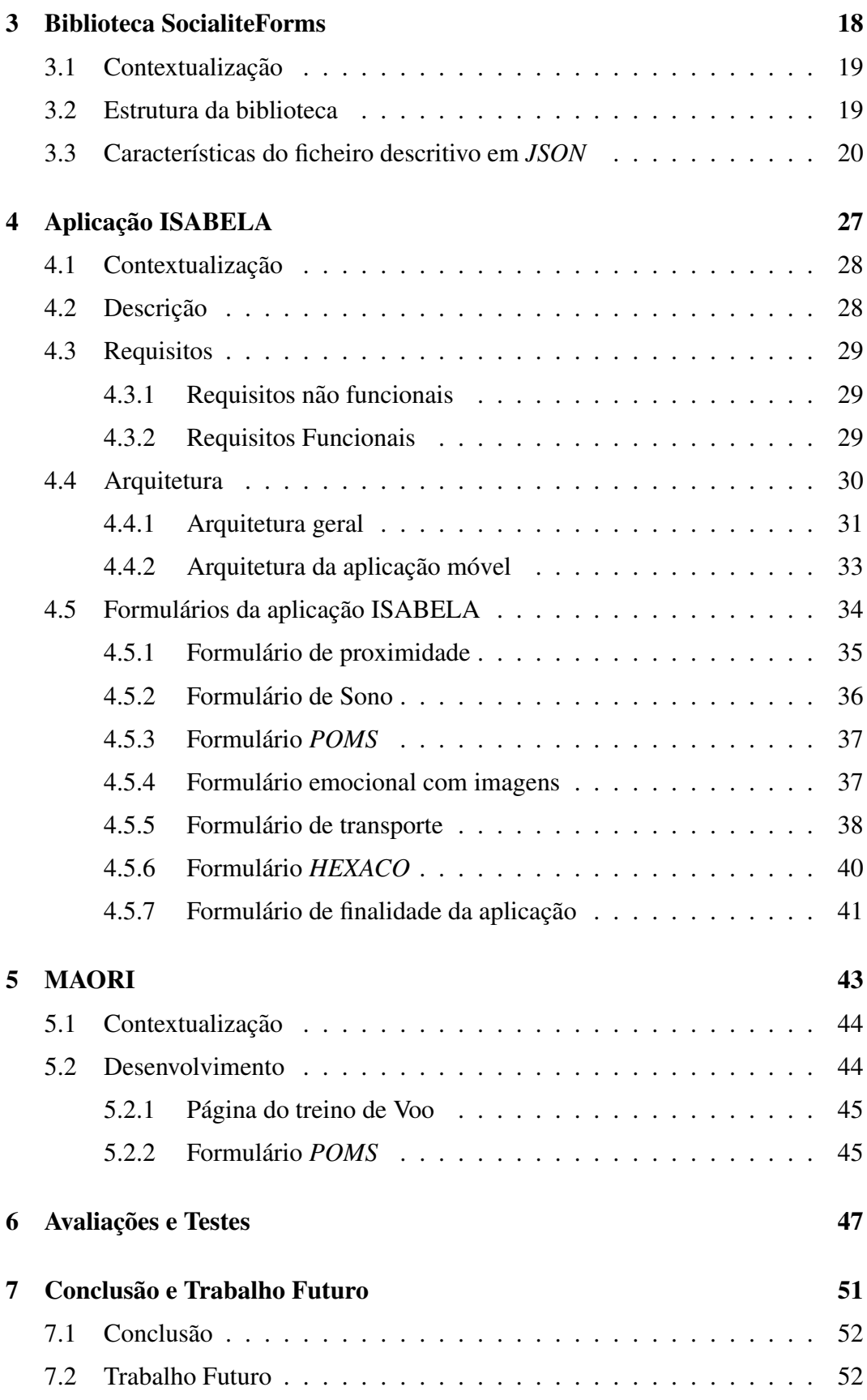

# Lista de Figuras

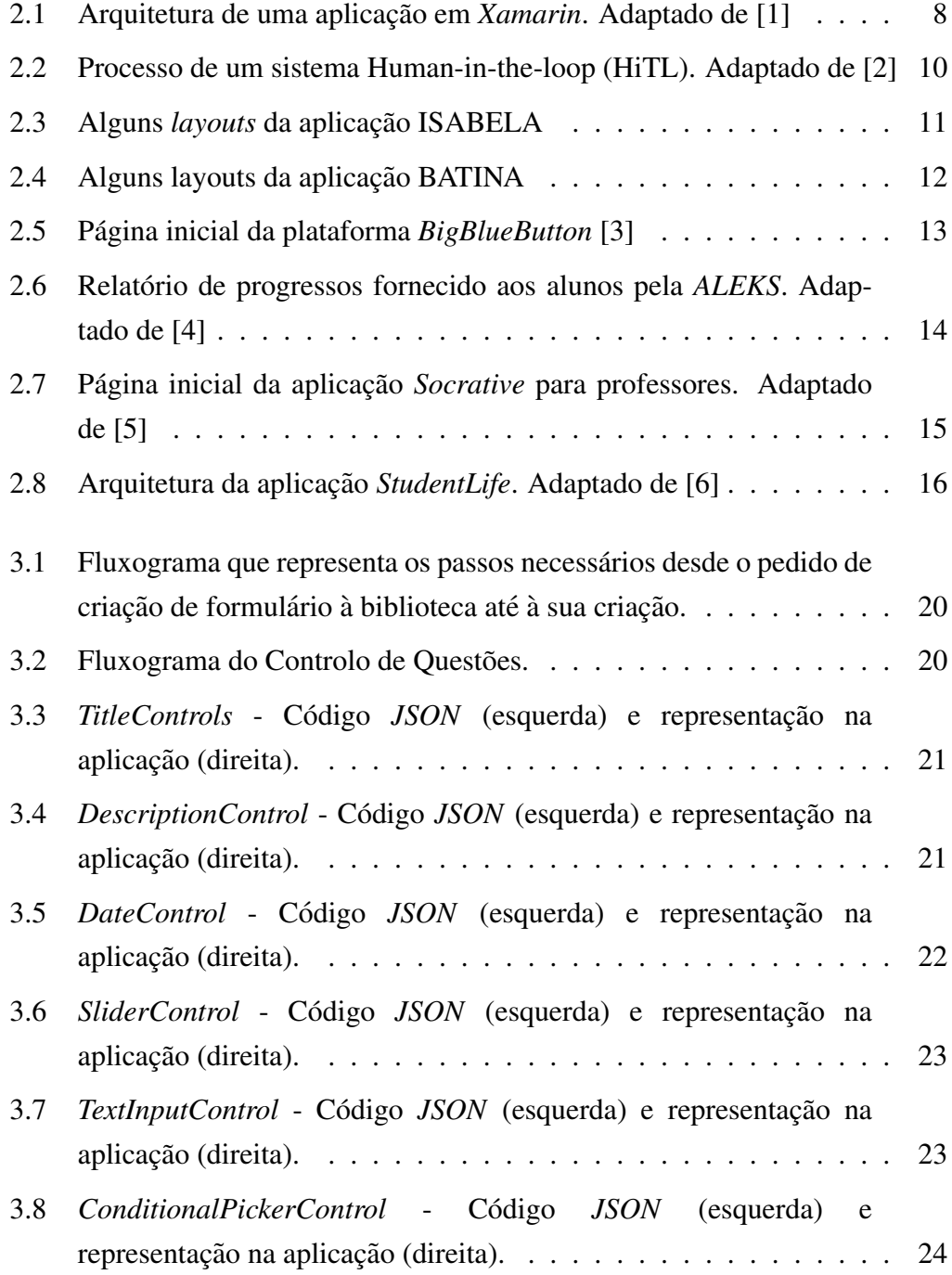

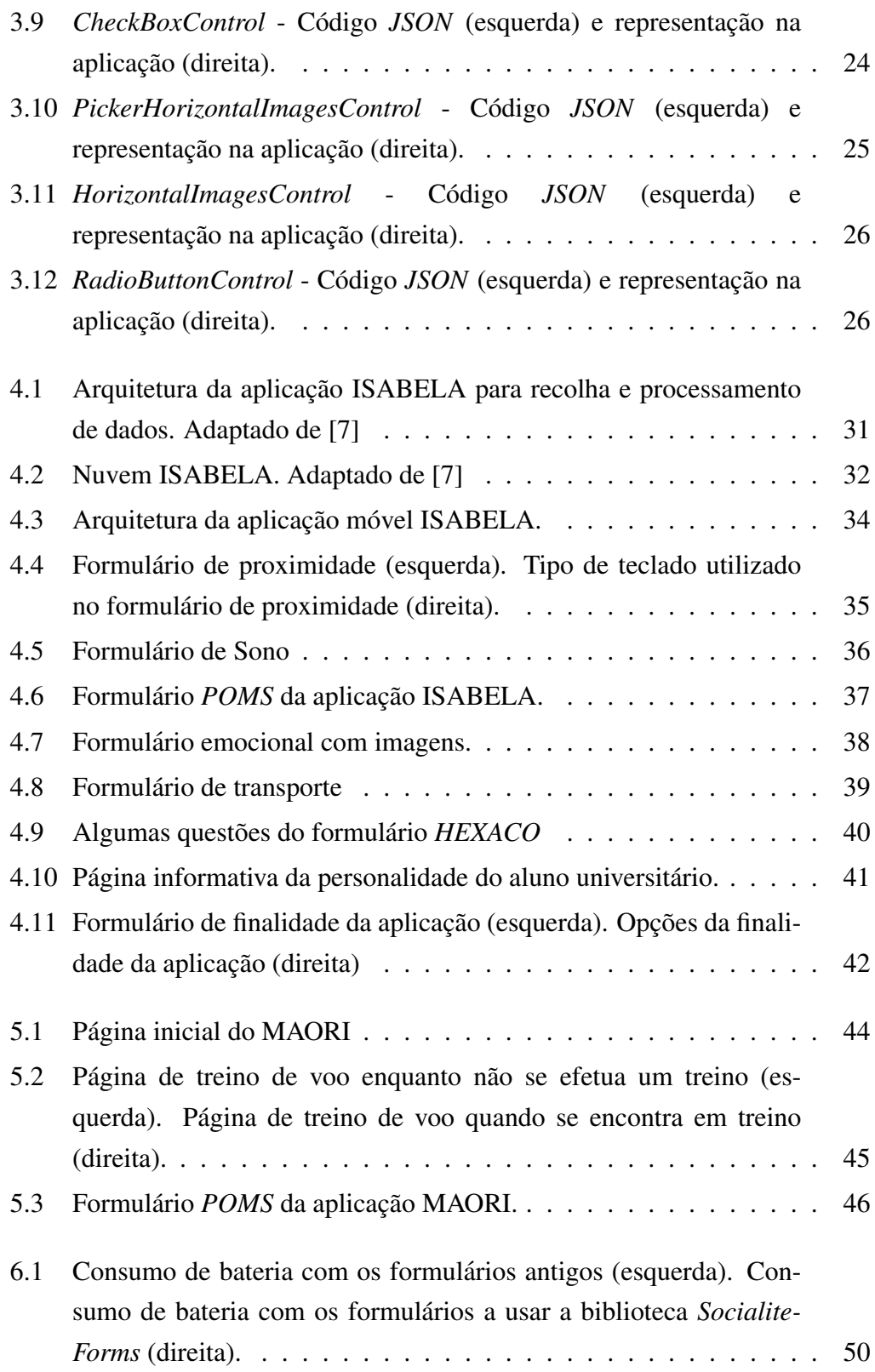

# Lista de Tabelas

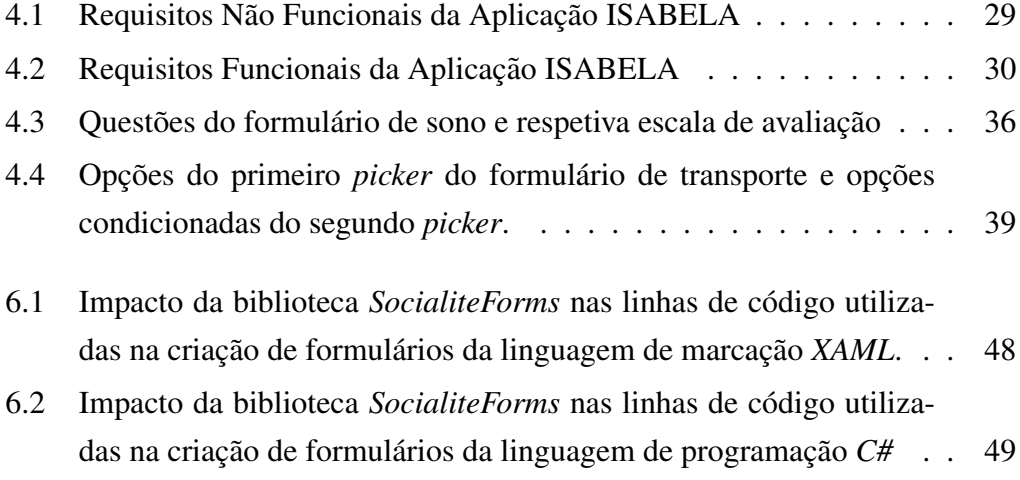

# Lista de Acrónimos

<span id="page-12-11"></span><span id="page-12-10"></span><span id="page-12-9"></span><span id="page-12-8"></span><span id="page-12-7"></span><span id="page-12-6"></span><span id="page-12-5"></span><span id="page-12-4"></span><span id="page-12-3"></span><span id="page-12-2"></span><span id="page-12-1"></span><span id="page-12-0"></span>[API](#page-20-2) [Application Programming Interface](#page-20-2) [AI](#page-14-2) [Artificial Inteligence](#page-14-2) [CPS](#page-14-3) [Cyber-Physical System](#page-14-3) [FI-PPP](#page-20-3) [Future Internet Public-Private Partnership](#page-20-3) [GE](#page-20-4) [Generic Enabler](#page-20-4) [HiTL](#page-22-3) [Human-in-the-loop](#page-22-3) [HitLCPS](#page-14-4) [Human-in-the-Loop Cyber-Physical System](#page-14-4) [IoT](#page-14-5) [Internet of Things](#page-14-5) [LMS](#page-25-3) [Learning Management Systems](#page-25-3) [SO](#page-15-2) [Sistema Operativo](#page-15-2) [SDKs](#page-19-5) [Software Development Kits](#page-19-5) [UI](#page-20-5) [User Interface](#page-20-5)

# <span id="page-13-0"></span>**1** Introdução

## Conteúdo

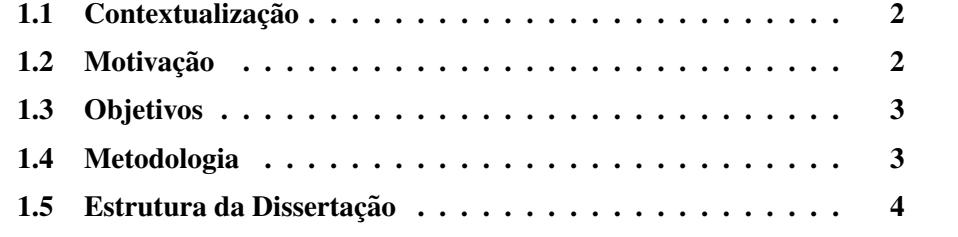

## <span id="page-14-5"></span><span id="page-14-0"></span>1.1 Contextualização

A Internet das Coisas ou Internet of Things [\(IoT\)](#page-12-2) refere-se a rede abrangente ` criada por milhares de milhões de dispositivos que têm a capacidade de comunicar entre si através da *Internet*. Estes dispositivos podem variar desde *smartphones* até dispositivos industriais, como máquinas inteligentes, com capacidade de recolher, partilhar e analisar informação. Estima-se que até 2025 existam cerca de 75 mil milhões de dispositivos de [IoT](#page-12-2) conectados em todo o mundo, aproximadamente o triplo dos instalados em 2019 [\[8\]](#page-66-7).

<span id="page-14-3"></span>Nos últimos anos houve uma avanço significativo nas áreas de IoT, robótica e sensores sem fio. O crescimento destas areas permitiu o desenvolvimento de siste- ´ mas ciberfísicos inteligentes ou Cyber-Physical System [\(CPS\)](#page-12-1), com capacidade de monitorizar e controlar fenómenos físicos [\[9\]](#page-66-8). O aprimoramento dos [CPS](#page-12-1) possibilitou o aparecimento de sistemas que consideram o Ser Humano como um elemento integrante do sistema. Através do uso de sensores e *smartphones* é possível recolher informações sobre o Ser Humano que podem ser usadas para para criar [CPSs](#page-12-1) que integrem o Ser Humano como uma parte do sistema, ou seja um sistema *Human-in-The-Loop Cyber-Physical-System* (HiTLCPS) [\[10\]](#page-67-0).

## <span id="page-14-1"></span>1.2 Motivação

Um dos fatores que preocupa os estabelecimentos do ensino superior é o abandono escolar de estudantes universitarios. Tal, pode ser motivado por diversas ´ razões, entre as quais se destacam as dificuldades económicas, a não entrada no curso pretendido inicialmente, o insucesso académico e o nível de empregabili-dade [\[11\]](#page-67-1). Em particular, o insucesso académico pode ser determinado pelo *stress*, pela dificuldade na gestão de tempo e falta de auto-disciplina. O abandono escolar associado ao insucesso académico pode ser minimizado através do acompanhamento individual de cada um dos alunos universitários. Porém, para o acompanhamento ser eficaz, requer um elevado número de recursos, sendo por isso um processo dispendioso.

<span id="page-14-4"></span><span id="page-14-2"></span>Atualmente, a utilização de *smartphones* por estudantes universitários é de cerca de 91% [\[12\]](#page-67-2). Dada a elevada taxa de utilização seria possível efetuar o acompanhamento individual através de um tutor virtual baseado numa aplicação para *smartphones*. A aplicação beneficiaria do avanço de tecnologias, tais como, novas técnicas de Artificial Inteligence [\(AI\)](#page-12-3), o paradigma de [IoT,](#page-12-2) ainda de sensores embutidos nos *smartphones* e *chatbots*. Estas tecnologias possibilitam a recolha de dados físicos, comportamentais e sociais relativos a cada um dos estudantes universitarios, o que permite criar um sistema Human-in-the-Loop Cyber-Physical Sys- ´

tem [\(HitLCPS\)](#page-12-0) capaz de monitorizar e aconselhar os estudantes. Este sistema, por sua vez, iria simplificar o acompanhamento individual, sem aumentar os custos associados e sem sobrecarregar professores e profissionais especializados.

## <span id="page-15-0"></span>1.3 Objetivos

<span id="page-15-2"></span>Inicialmente a aplicação ISABELA foi desenvolvida apenas para dispositivos com o sistema operativo *Android*. Porém, quando se quer criar uma aplicação para *smartphones* é necessário considerar diferentes tipos de sistemas operativos, pois estes utilizam diferentes tipos de tecnologias na criação de aplicações, uma vez que cerca de 99% dos *smartphones* utilizam ou o Sistema Operativo [\(SO\)](#page-12-5) *Android* ou o *iOS* [\[13\]](#page-67-3). Tendo isto em consideração, será utilizada uma *cross-plataform*, o *Xamarin* que utiliza a linguagem de programação *C*# e a linguagem de marcação *XAML*. O *Xamarin* permite o desenvolvimento de aplicações para o [SO](#page-12-5) *Android* e *iOS*, visto que permite que cerca de 90% do codigo possa ser partilhado. Na ´ criação de uma aplicação também tem de se ter em consideração a reusabilidade do código, desta forma a criação de bibliotecas e reutilização de código traz benefícios significativos, como o aumento de eficiência, a redução de erros, a padronização e a facilidade de manutenção.

Nesta dissertação propõe-se o desenvolvimento e reconstrução de uma plataforma inovadora baseada em novas tecnologias, tais como [IoT,](#page-12-2) [AI,](#page-12-3) um *chatbot* e componentes da *FIWARE*. A plataforma foi denominada ISABELA, *IoT Student Advisor and Best Lifestyle Analyzer* e tem como foco a educação e melhoria do desempenho académico. Com esse propósito, utilizando *smartphones* e sensores neles embutidos, um *chatbot* e formulários apresentados ao aluno, será possível monitorizar e apoiar o aluno na sua rotina diaria, visando aprimorar o seu desempenho ´ académico, através de um sistema [HitLCPS.](#page-12-0) Também foi criada uma nova biblioteca cujo objetivo é simplificar a criação e alteração dos formulários da aplicação ISABELA ou de novos formulários que venham a ser inseridos nesta aplicação ou em outras aplicações. Por fim, também será criada uma nova aplicação, chamada MAORI. Esta aplicação é uma adaptação da aplicação ISABELA e será utilizada pela Força Aérea Portuguesa numa das fases de recrutamento.

## <span id="page-15-1"></span>1.4 Metodologia

A plataforma ISABELA é um dos projetos em desenvolvimento que envolve um grupo de trabalho orientado pelo professor Doutor Jorge Sa Silva e pelo pro- ´ fessor Doutor André Rodrigues. O grupo é constituído por alunos de mestrado e doutoramento de engenharia eletrotécnica e de engenharia informática.

#### 1. Introdução

O grupo de trabalho encontra-se dividido em várias equipas, cada uma envolvida num projeto em particular. Dos projetos em desenvolvimento destacam-se quatro aplicações cujo foco principal é a monitorização de um grupo específico de pessoas. A aplicação ISABELA visa monitorizar e auxiliar estudantes universitários a melhorarem o seu desempenho académico; a aplicação MAORI tem como objetivo monitorizar os candidatos à Força Aérea Portuguesa durante uma das fases de recrutamento; a aplicação MYPOC que monitoriza doentes diagnosticados com perturbação obsessivo-compulsiva e, por fim, a aplicação IFRIEND que monitoriza o estado de saúde da população idosa. Todas as plataformas mencionadas anteriormente utilizam bibliotecas, uma para recolha de dados dos sensores embutidos nos *smartphones* e outra para a comunicação com a *FIWARE* (será explicada na secção [2.1.5\)](#page-20-0). De igual forma, todas as plataformas foram desenvolvidas com recurso a` *cross-plataform XAMARIN* (será explicada na secção [2.1.4\)](#page-19-4).

O presente trabalho encontra-se inserido no projeto da aplicação ISABELA e tem como propósito refazer a aplicação previamente desenvolvida para o [SO](#page-12-5) *Android*, para que esta seja compatível com ambos os [SOs](#page-12-5) *Android* e *iOS*. Neste trabalho é ainda apresentada a criação de uma nova biblioteca dinâmica, cujo objetivo é simplificar a construção da parte visual dos formulários que aparecem na plataforma, bem como a adaptação desta plataforma, para uma nova plataforma MAORI.

O Afonso Lemos, aluno de mestrado, esta designado pelo desenvolvimento de ´ um *chatbot*. A Filipa Moreira, aluna de mestrado, encontra-se a desenvolver novos formularios para a plataforma. O Jorge Rivadeneira, aluno de doutoramento, ´  $\acute{\text{e}}$  responsável pela seguranca e privacidade. Por fim, o Guilherme Borges, aluno de doutoramento, é responsável pelo planeamento da aplicação e ajuda nas tarefas anteriormente referidas.

O projeto foi delineado adotando o modelo *SCRUM*, o qual envolve a realização de uma reunião semanal, onde é definido o *sprint* a realizar por cada elemento da equipa.

## <span id="page-16-0"></span>1.5 Estrutura da Dissertação

Este documento encontra-se estruturado em sete capítulos.

No Capítulo 2 é apresentado o estado de arte, onde é realizada uma breve introdução das tecnologias e conceitos necessários e apresentadas algumas plataformas semelhantes. Posteriormente, é feita uma análise comparativa das plataformas semelhantes com a plataforma ISABELA.

De seguida, no Capítulo 3, é detalhado o trabalho realizado na criação da nova biblioteca *SocialiteForms*.

No Capítulo 4, é feita uma breve contextualização e descrição da aplicação ISA-BELA. Seguidamente, serão referidos os requisitos necessários e a arquitetura da aplicação ISABELA. Por fim, será feita uma análise aos formulários da aplicação ISABELA quando utilizada a biblioteca *SocialiteForms*.

No Capítulo 5 é detalhado o trabalho realizado na criação de uma nova aplicação denominada de MAORI.

No Capítulo 6 são apresentados os testes e os resultados obtidos.

Por último, no Capítulo 7, são apresentadas as conclusões e identificado o trabalho futuro.

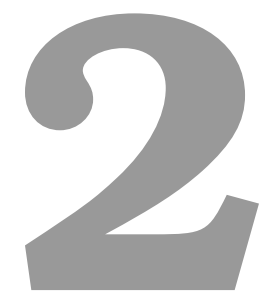

# <span id="page-18-0"></span>Tecnologias Base e Estado da Arte

## Conteúdo

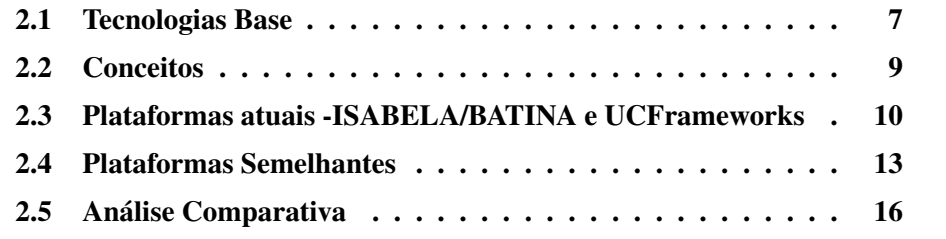

## <span id="page-19-0"></span>2.1 Tecnologias Base

Nesta secção serão abordadas resumidamente as tecnologias fundamentais para o desenvolvimento deste projeto de dissertac¸ao: ˜ *Android*, *iOS*, *.NET*, *Xamarin*, *FIWARE*.

## <span id="page-19-1"></span>2.1.1 Android

O *Android* é um [SO](#page-12-5) *open-source* desenvolvido pela *Google* [\[14\]](#page-67-4). O facto de ser *open-source* contribuiu para a melhoria contínua do [SO.](#page-12-5) Tal possibilitou aos fabricantes de telemóveis a adaptação e utilização nos seus dispositivos móveis. Por estas razões o [SO](#page-12-5) *Android* é o mais utilizado a nível mundial [\[14\]](#page-67-4).

A arquitetura do [SO](#page-12-5) *Android* é uma pilha de *software* baseada em *Linux* constituída por *Kernel* do *Linux*; camada de abstração de *hardware* (HAL); *Android Runtime*; bibliotecas *C/C*++ nativas; estrutura da *Java API* e aplicações do sistema [\[15\]](#page-67-5). Para desenvolver aplicações para o [SO](#page-12-5) *Android* é utilizada geralmente a linguagem de programação *Java* e Software Development Kits [\(SDKs\)](#page-12-6).

#### <span id="page-19-5"></span><span id="page-19-2"></span>2.1.2 *iOS*

O *iOS* e um [SO](#page-12-5) desenvolvido pela ´ *Apple* e baseado no *Mac OS*. O [SO](#page-12-5) surgiu em 2007 e continua atualmente a ser utilizado em *iPhones*, *iPads* e outros dispositivos *Apple*. O *iOS* é o segundo [SO](#page-12-5) mais utilizado mundialmente [\[16\]](#page-67-6).

A arquitetura do *iOS* é baseada nas camadas *Core OS*, serviços *Core*, camada *media* e *Cocoa Touch* (camada da aplicação) [\[17\]](#page-67-7). As aplicações *iOS* são desenvolvidas com o recurso a [SDKs](#page-12-6) de *iOS*. Estas sao ferramentas que permitem desenvol- ˜ ver, instalar, executar e testar aplicações [\[18\]](#page-67-8).

#### <span id="page-19-3"></span>2.1.3 .*NET*

O .*NET* e uma plataforma de desenvolvimento ´ *open-source* criada pela *Micro*soft de forma a criar diferentes tipos de aplicações. A plataforma suporta diferentes tipos de linguagens de programação e bibliotecas para criar aplicações *web*, móveis, de [IoT,](#page-12-2) entre outras. O *C*# é considerado a principal linguagem de programação de *.NET*, no entanto, existem outras linguagens igualmente suportadas, como o *F#* e *Visual Basic.* A arquitetura *.Net* é baseada nos seguintes componentes: *CoreCLR* e *CoreFX* [\[19\]](#page-67-9).

#### <span id="page-19-4"></span>2.1.4 *XAMARIN*

O *Xamarin* é uma plataforma *open-source* que utiliza *.NET* para criar aplicações modernas e de alto desempenho para *iOS* e *Android*. O *Xamarin* permite a partilha

#### 2. Tecnologias Base e Estado da Arte

de cerca de 90% do código entre plataformas, o que possibilita a reutilização do código existente e a criação da parte lógica em apenas uma linguagem. Assim, o desempenho, a aparência e o comportamento nativos são mantidos em cada uma das plataformas [\[1\]](#page-66-0). Na Figura [2.1](#page-20-1) pode-se observar a arquitetura geral de uma aplicac¸ao em ˜ *Xamarin*.

<span id="page-20-1"></span>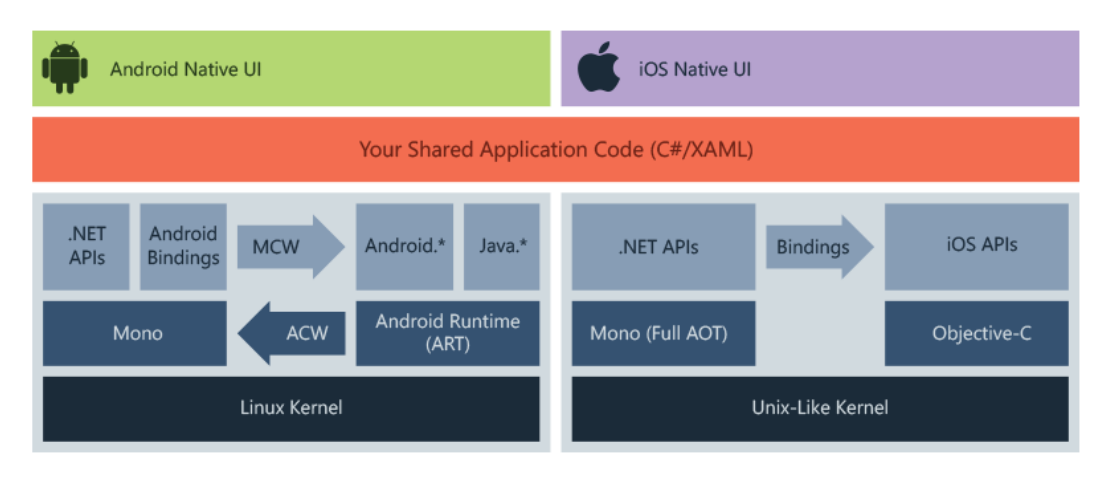

<span id="page-20-5"></span>Figura 2.1: Arquitetura de uma aplicação em *Xamarin*. Adaptado de [\[1\]](#page-66-0)

Uma vez que o *Xamarin* não contempla a partilha da interface do utilizador, sur-giu uma User Interface [\(UI\)](#page-12-7) *framework - Xamarin. Forms* que, para além de conter a partilha de código e desenvolvimento da parte lógica, também permite a criação das interfaces de utilizador através de *XAML* e *C*# [\[20\]](#page-67-10). Este [UI](#page-12-7) *framework* sofreu uma atualizac¸ao e foi expandido para as plataformas ( ˜ *macOS* e *Windows*). O novo [UI](#page-12-7) *framework* foi chamado de *.NET Multi-platform APP UI* (*.NET MAUI*) e veio possibilitar uma maior flexibilidade ao ecossistema *XAMARIN*. Algumas novidades da *cross-platform MAUI* são: a estrutura de projeto única, os controlos nativos para melhorar o desempenho, a multiplataforma Application Programming Interface [\(API\)](#page-12-8) que permite aceder aos recursos do dispositivo nativo e a *.NET hot reload* que permite observar as alterações efetuadas no código sem que seja necessário fazer *debug* novamente.

## <span id="page-20-3"></span><span id="page-20-2"></span><span id="page-20-0"></span>2.1.5 *FIWARE*

A *FIWARE* é uma plataforma *open-source* financiada pela Future Internet Public-Private Partnership [\(FI-PPP\)](#page-12-9) [\[21\]](#page-67-11), que tem como principal objetivo facilitar a implementação de projetos da [IoT.](#page-12-2) Esta plataforma permite o desenvolvimento de novas aplicações inteligentes de forma rápida, fácil e acessível, com a garantia de modularidade, proteção de dados e máxima interoperabilidade [\[22\]](#page-67-12).

<span id="page-20-4"></span>A *FIWARE* é constituída por uma biblioteca de componentes denomidados por Generic Enabler [\(GE\)](#page-12-10), que facilitam a implementação de [APIs](#page-12-8). Os [GEs](#page-12-10) permitem a implementação das seguintes funções: armazenamento numa *cloud*; gestão, análise, processamento e visualização de dados; segurança; interfaces com dispositivos [IoT,](#page-12-2) redes e robôs.

## <span id="page-21-0"></span>2.2 Conceitos

Nesta secção serão abordados os conceitos necessários para o desenvolvimento deste projeto de dissertação: [IoT,](#page-12-2) [CPS,](#page-12-1) [HitLCPS.](#page-12-0)

## <span id="page-21-1"></span>2.2.1 *Internet of Things*

Devido ao rápido avanço nas tecnologias, caminhamos para um mundo em que tudo vai estar conectado e a comunicar entre si. Assim, surgiu a [IoT,](#page-12-2) uma tecnologia que permite a comunicação entre todos e a qualquer momento. O principal objetivo da [IoT](#page-12-2) é criar uma conexão independente e autónoma, que seja segura e permita a troca de informação entre o mundo real, objetos físicos e aplicações [\[23\]](#page-68-0).

Neste momento existem mais de 13 mil milhões de dispositivos de [IoT](#page-12-2) pelo mundo. Prevê-se que em 2030 este número aumente para 29.4 mil milhões como consequência do aumento do consumo de *Internet* e utilização de dispositivos, tais como computadores, *smartphones* e *smart devices*.

#### <span id="page-21-2"></span>2.2.2 *Cyber-Physical System*

O [CPS](#page-12-1) é constituído por vários sistemas interconectados, principalmente sensores e atuadores. Estes podem ser facilmente relacionados com sistemas de [IoT,](#page-12-2) no entanto um [CPS](#page-12-1) foca-se essencialmente na interação entre processos físicos, de computação e de rede [\[24\]](#page-68-1).

Os [CPSs](#page-12-1) permitem que aplicações inteligentes e serviços operem de forma correta e em tempo-real. Estes são a base para a integração entre sistemas ciberfísicos e físicos, que trocam diversos tipos de dados e informações sensíveis em tempo-real. Assim, os [CPSs](#page-12-1) são capazes de monitorizar, manipular processos e objetos reais, adaptar e controlar sistemas do mundo físico. Isto é, com recurso à computação em tempo real, têm maior capacidade e flexibilidade para alterar o tempo dos processos de um sistema [\[24\]](#page-68-1).

Embora os sistemas [CPSs](#page-12-1) tenham diversas vantagens, não deixam de estar sujeitos a ameaças e ataques, tanto ciberfísicos como físicos. Os ataques podem provocar efeitos catastróficos levando à necessidade de implementação de medidas robustas de segurança.

#### <span id="page-22-0"></span>2.2.3 *Human-in-the-Loop Cyber-Physical System*

Embora na maioria das vezes os [CPS](#page-12-1) sejam aplicações centradas no Ser Humano, estes não o consideram como um elemento ativo do sistema. De forma a criar mecanismos mais fiáveis e aptos para monitorização e controlo, surgiram os [HitLCPS,](#page-12-0) que consideram o fator humano como parte integrante dos [CPS.](#page-12-1)

<span id="page-22-3"></span>Na Figura [2.2](#page-22-2) está caracterizado um processo de controlo de um sistema Human-in-the-loop [\(HiTL\)](#page-12-4) que é constituído por quatro fases principais: aquisição de dados, inferência do estado, futura inferência do estado e atuação [\[2\]](#page-66-1). A aquisição de dados consiste na recolha dos dados através de sensores. Este processo está cada vez mais simples, visto que, a capacidade sensorial dos *smartphones* têm vindo a aumentar. A inferência do estado consiste no processamento de dados previamente recolhidos, de modo a inferir o estado do utilizador. Para alem´ de uma inferência de estado inicial alguns sistemas também integram uma futura inferência do estado. Esta tenta prever estados de utilizador futuros com recurso a dados históricos e o estado atual do utilizador. Por fim, na fase de atuação, o sistema verifica se existe alguma ação que pode ser efetuada.

<span id="page-22-2"></span>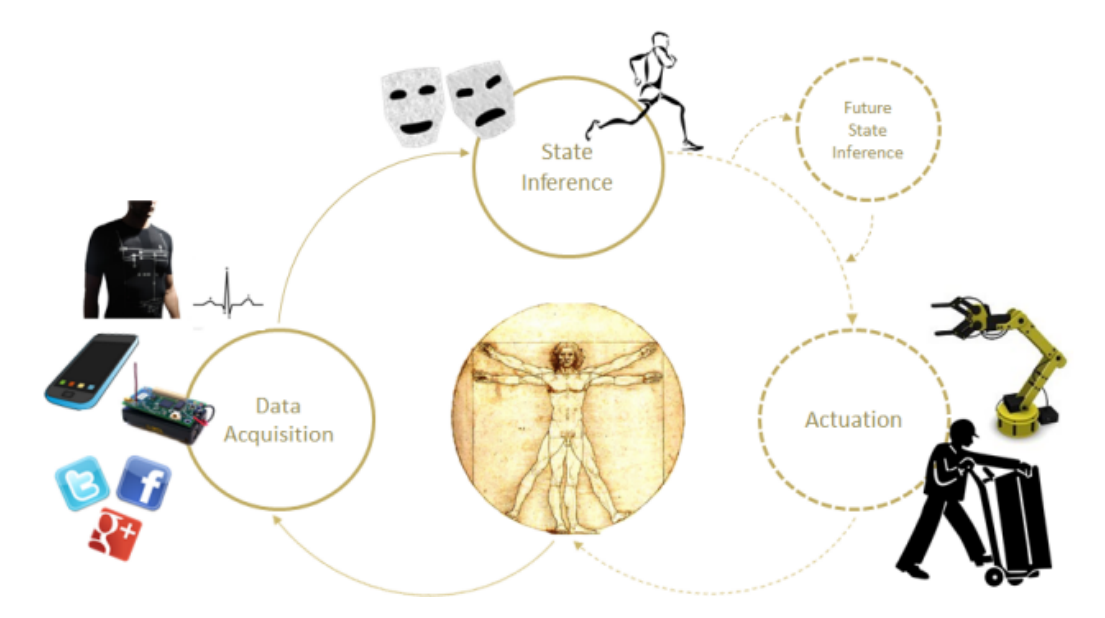

Figura 2.2: Processo de um sistema [HiTL.](#page-12-4) Adaptado de [\[2\]](#page-66-1)

## <span id="page-22-1"></span>2.3 Plataformas atuais -ISABELA/BATINA e UC-Frameworks

A plataforma ISABELA - *IoT Student Advisor e BEst Lifestyle Analyser* foi desenvolvida por um grupo de investigação da Faculdade de Ciências e Tecnologia da Universidade de Coimbra (FCTUC) em colaboração com outras faculdades. Esta plataforma apenas é compatível com o [SO](#page-12-5) Android e tem como principal objetivo melhorar o desempenho académico dos estudantes universitários. A plataforma foi desenvolvida com base num sistema [HitLCPS.](#page-12-0)

Dado que, a plataforma ISABELA é um sistema [HitLCPS,](#page-12-0) esta tem a capacidade de compreender e processar os dados. A recolha de dados é uma etapa fundamental para que a plataforma ISABELA seja capaz de os processar. Esta recolhe diferentes tipos de dados dos utilizadores, alguns de forma mais indireta, isto é, sem a necessidade de ações do utilizador. A recolha desses dados realiza-se através de sensores que se encontram embutidos nos *smartphones*, nomeadamente giroscopio, ´ acelerómetro, *Wifi*, sensor de proximidade, sensor de luz, entre outros. Além disso, também é possível obter dados através de redes sociais como o *Facebook* e o *Twitter*.

Para além da recolha de dados de forma indireta, ainda são disponibilizados formulários na aplicação para recolher dados acerca do contexto físico, da qualidade do estudo, do contexto social e da qualidade do sono. Estes devem ser respondidos diariamente ou quando solicitado pela aplicação, por meio de notificações [\[25\]](#page-68-2). A aplicação de forma a auxiliar o utilizador, é constituída também por um *chatbot* que permite recolher dados, através da análise do diálogo e também tem a capacidade de aconselhar o utilizador. Na figura [2.3](#page-23-0) estão representados alguns layouts da aplicação ISABELA.

<span id="page-23-0"></span>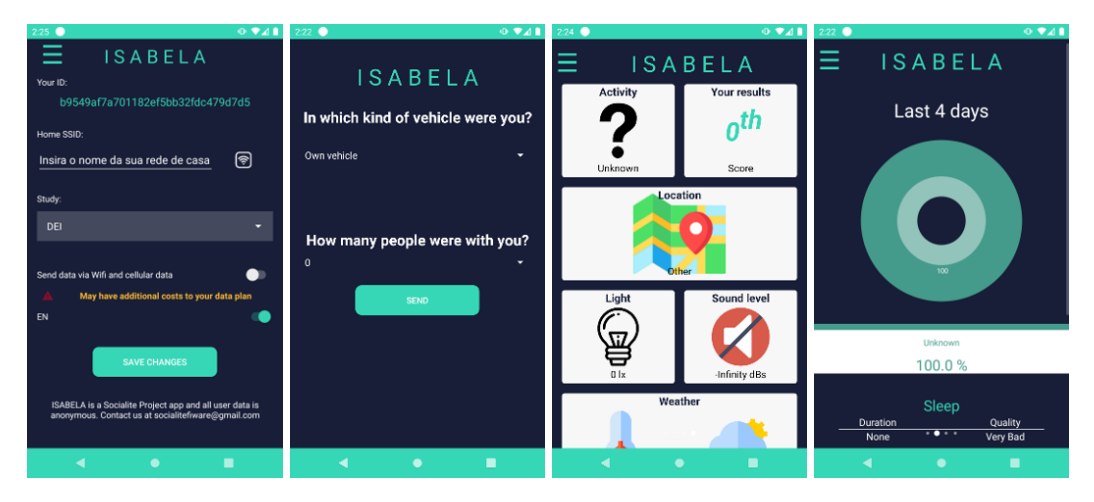

Figura 2.3: Alguns *layouts* da aplicação ISABELA

Posteriormente, desenvolveu-se a aplicação BATINA, uma versão reduzida do ISABELA e centrada apenas na sala de aula. A plataforma BATINA tem como principal objetivo, facilitar a iteração entre o professor e o aluno.

Esta plataforma permite ao professor criar e disponibilizar cursos, aulas e questionarios. Os professores conseguem criar ou alterar os cursos a qualquer momento ´

através da *Dashboard*. Os alunos têm acesso a todos os materiais dos seus cursos. Os professores conseguem com relativa facilidade criar questionários e ainda têm a possibilidade de escolher a data em que serao disponibilizados ao aluno. Os alunos ˜ serão notificados que foi disponibilizado um novo formulário.

Para além disso o aluno tem acesso a um *chatbot* e pode tirar dúvidas com o professor sobre um determinado tópico na aplicação. O professor é notificado por *e-mail* acerca de novas dúvidas, às quais pode responder no *dashboard*.

<span id="page-24-0"></span>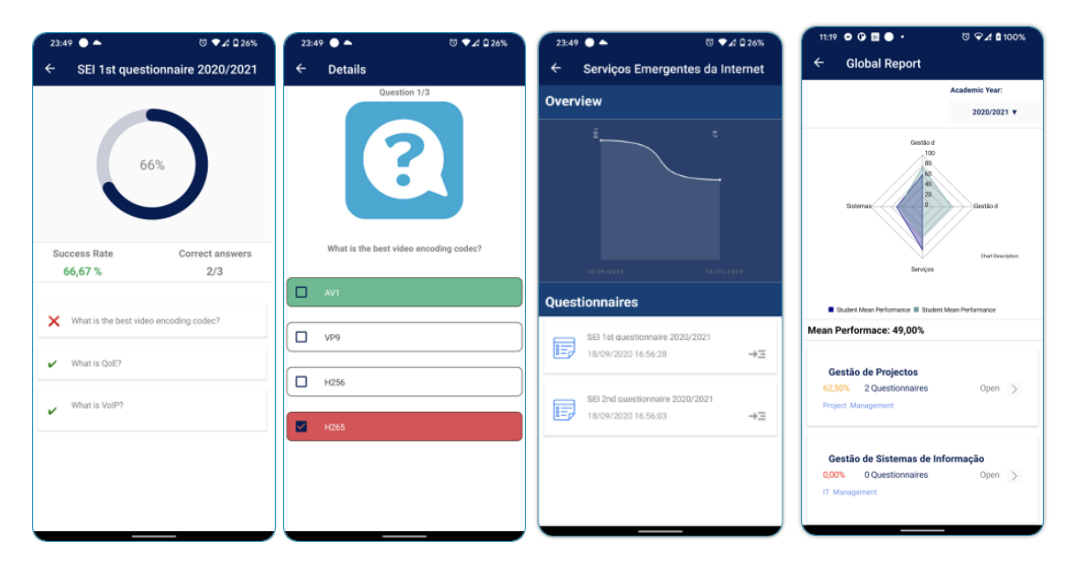

Figura 2.4: Alguns layouts da aplicação BATINA

O projeto BATINA tem sido financiado pela Reitoria como uma plataforma de testes e de novas funcionalidades. Estas funcionalidades poderão ser integradas em tecnologias de produção da UC Framework, tais como o UC TEACHER e o UC *STUDENT*. Mais tarde, quando a Reitoria se candidatou aos fundos do PRR [\[26\]](#page-68-3), o projeto BATINA foi inserido no projeto *ON-BOARD*. O projeto *ON-BOARD* tem como principal objetivo combater os fenómenos de insucesso escolar e do abandono do Ensino Superior [\[27\]](#page-68-4). Este projeto é constituído por sete atividades, tais como processos de tutoria, recolha de dados para identificar padrões e também tem em conta o bem-estar e a saude mental de alunos e professores. O nosso grupo de ´ trabalho integra este projeto atraves do desenvolvimento de um tutor virtual. ´

A UC *Framework* é o departamento tecnológico da UC *NEXT* [\[28\]](#page-68-5), uma empresa da Universidade de Coimbra, que tem como objetivo criar soluções para apoiar a estratégia de transformação digital da Universidade. A UC Framework desenvolve tecnologias proprias que permitem desenvolver e disponibilizar plata- ´ formas cada vez mais completas, seguras e únicas. Algumas das plataformas desenvolvidas por este departamento sao: ˜ *UC TEACHER*; *UC STUDENT*; *UC MEE-*

*TINGS* e *UC PAGES* [\[29\]](#page-68-6).

## <span id="page-25-0"></span>2.4 Plataformas Semelhantes

Nesta secção será feita uma análise de plataformas semelhantes à plataforma ISABELA/BATINA. Assim, será efetuada uma análise de plataformas que têm como propósito a melhoria da qualidade do ensino.

## <span id="page-25-1"></span>2.4.1 *BigBlueButton*

O *BigBlueButton* é um *software open-source* desenvolvido em 2007 pelo Instituto de Empreendedorismo e Comercialização de Tecnologia da Universidade de Carleton em Ottawa, no ambito do projeto ˆ *Technology Innovation Management* (TIM) [\[3\]](#page-66-2).

<span id="page-25-2"></span>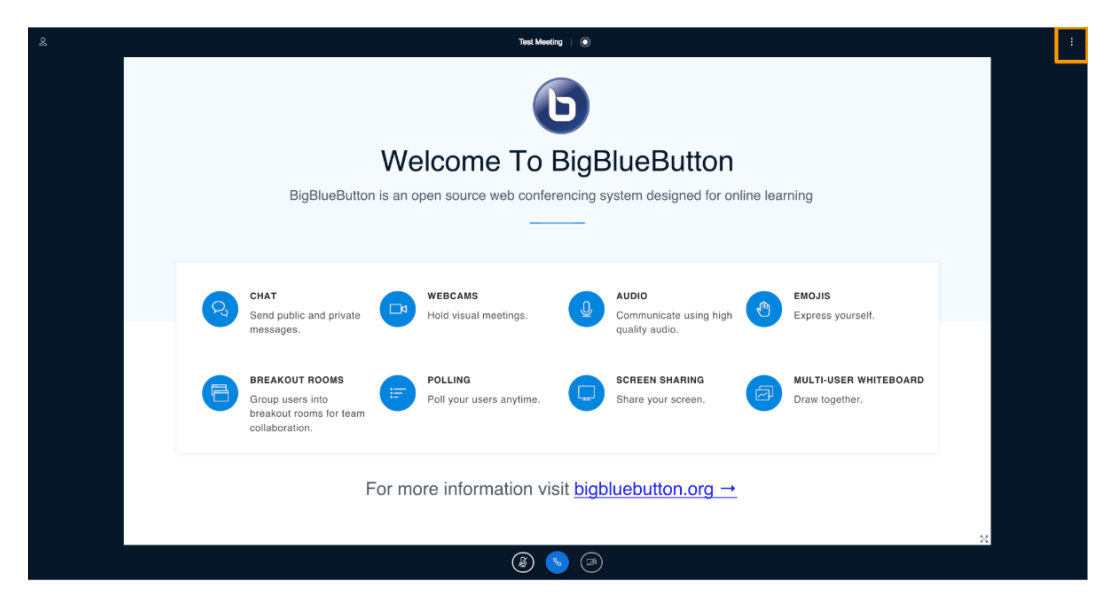

Figura 2.5: Página inicial da plataforma *BigBlueButton* [\[3\]](#page-66-2)

<span id="page-25-3"></span>A plataforma *BigBlueButton* foi criada com o intuito de melhorar o ensino *online*, sendo constituída por mecanismos de Learning Management Systems [\(LMS\)](#page-12-11). Esta, disponibiliza uma série de recursos síncronos, que permitem uma conexão entre professores e alunos, tais como *chats*; conferências *web* com partilha de áudio e vídeo; partilha de ecrã; partilha de notas; diferentes salas; entre outros [\[3\]](#page-66-2). Na Figura [2.5](#page-25-2) pode observar-se algumas destas ferramentas na pagina inicial da ´ aplicação.

Neste momento o *BigBlueButton* encontra-se integrado em varios mecanismos ´ de aprendizagem *online*, tais como *Atutor*; *Canvas*; *Chamilo*; *Docebo*; *Fedena*; entre outras [\[3\]](#page-66-2).

#### <span id="page-26-0"></span>2.4.2 *ALEKS*

*ALEKS* é uma plataforma constituída por módulos de inteligência artificial, que consegue avaliar o conhecimento de um aluno acerca de um certo topico relacionado ´ com matemática, química, estatística e contabilidade [\[4\]](#page-66-3).

Esta plataforma com mais de duas décadas de existência conta com biliões de dados recolhidos que são utilizados para treinar os módulos de *Machine Learning*, de forma a guiar os alunos ao longo da sua aprendizagem. A avaliação é individual e guia o utilizador a aprender os tópicos que deseja, através de estratégias dinâmicas que garantem o sucesso académico. O progresso depende de um questionário feito ao aluno. Consoante o resultado do questionario, a plataforma verifica se os con- ´ ceitos estão bem consolidados e se o utilizador está apto para avançar [\[4\]](#page-66-3).

<span id="page-26-2"></span>A *ALEKS* fornece relatórios aos alunos sobre o seu progresso, como se pode verificar na Figura [2.6.](#page-26-2) Os relatórios também podem ser acedidos pelos professores, que podem verificar o grau de progresso dos alunos e fazer assim uma melhor gestão do tempo das aulas.

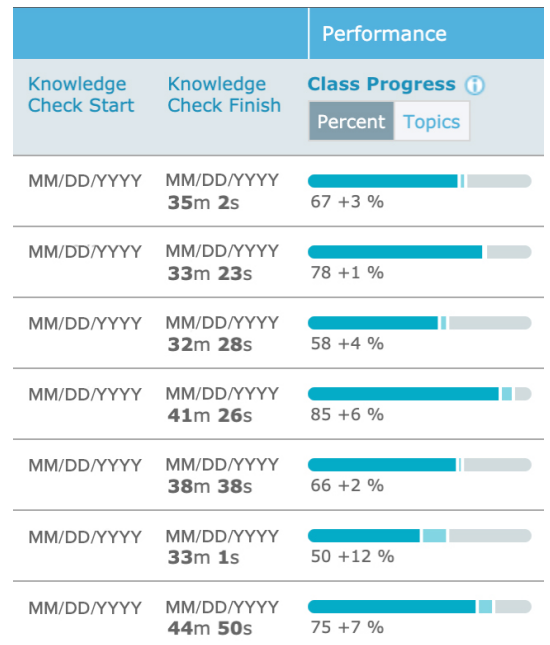

Figura 2.6: Relatório de progressos fornecido aos alunos pela *ALEKS*. Adaptado de [\[4\]](#page-66-3)

#### <span id="page-26-1"></span>2.4.3 *Socrative*

A *Socrative* é uma aplicação gratuita, fácil de usar e compreender. Esta aplicação encontra-se disponível para quase todas as plataformas e dispositivos como *smartphones*, *tablets*, *laptops* e computadores. A aplicação tem como finalidade fornecer aos professores ferramentas eficazes para avaliar e acompanhar o progresso dos alunos, das quais se destacam questionários, relatórios, salas virtuais, competições (Space Race), resultados e a experiência dos estudantes [\[5\]](#page-66-4).

Esta plataforma também possibilita que se criem questões rápidas de verdadeiros e falsos; escolhas multiplas e respostas curtas. A plataforma apresenta dois tipos ´ de *login* que permitem o acesso distinto a alunos e professores. O *login* do professor permite aceder ao menu inicial como se pode observar na Figura [2.7.](#page-27-1) Por sua vez o *login* do estudante permite que este aceda através de códigos aos diversos tipos de questionários [\[5\]](#page-66-4).

O *feedback* dos questionarios pode ser consultado por alunos e professores em ´ qualquer momento. Tal permite aos professores monitorizar o progresso e percecionar as possíveis dificuldades dos alunos. Por outro lado, os alunos poderão perceber em que partes tem maior dificuldade e focar o seu estudo nessas áreas de forma a melhorar o seu desempenho académico.

<span id="page-27-1"></span>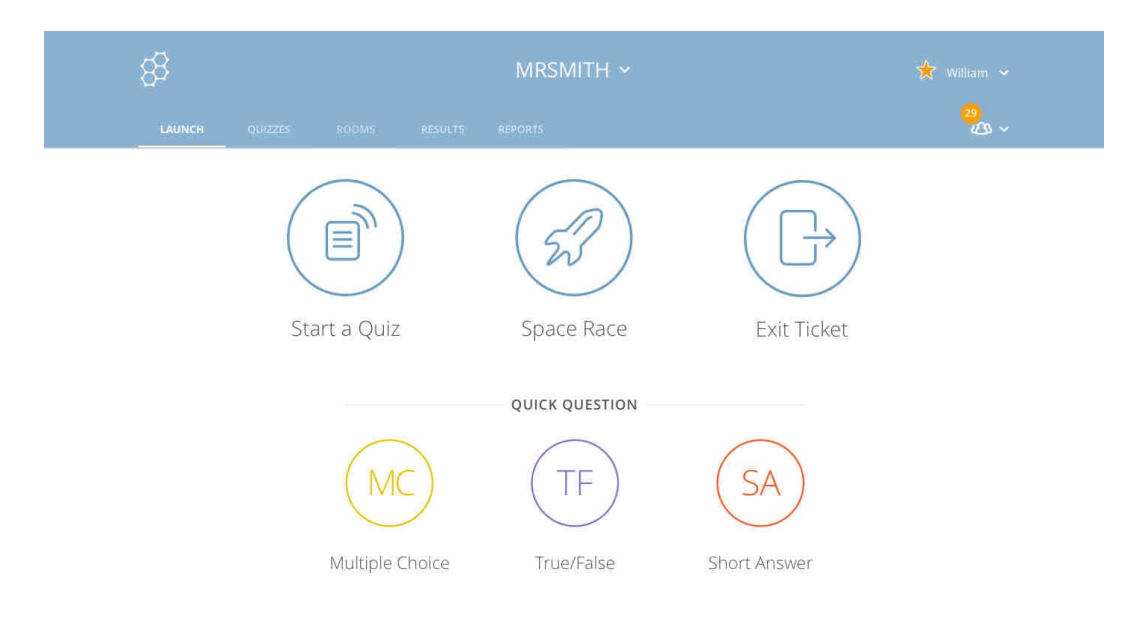

Figura 2.7: Página inicial da aplicação *Socrative* para professores. Adaptado de [\[5\]](#page-66-4)

#### <span id="page-27-0"></span>2.4.4 StudentLife

*StudentLife* foi o primeiro estudo realizado por uma equipa de investigação do *Dartmouth College*, que tinha como propósito avaliar a saúde mental, o desempenho académico e os hábitos de 48 estudantes durante 10 semanas, com o recurso a

dados recolhidos por telemóveis. Desta forma, foi criada uma aplicação para o [SO](#page-12-5) *Android*, que obtinha dados de sensores embutidos nos telemóveis de forma passiva sobre o dia a dia do estudante [\[30\]](#page-68-7).

Através da arquitetura do *StudentLife*, representada na Figura [2.8,](#page-28-1) pode verificar-se que para além de serem recolhidos dados através dos sensores, também são obtidos dados do estudante através de formulários na aplicação. Após análise dos dados recolhidos foi possível obter resultados referentes ao contexto comporta-mental, emocional, social e ainda à qualidade do sono [\[6\]](#page-66-5).

<span id="page-28-1"></span>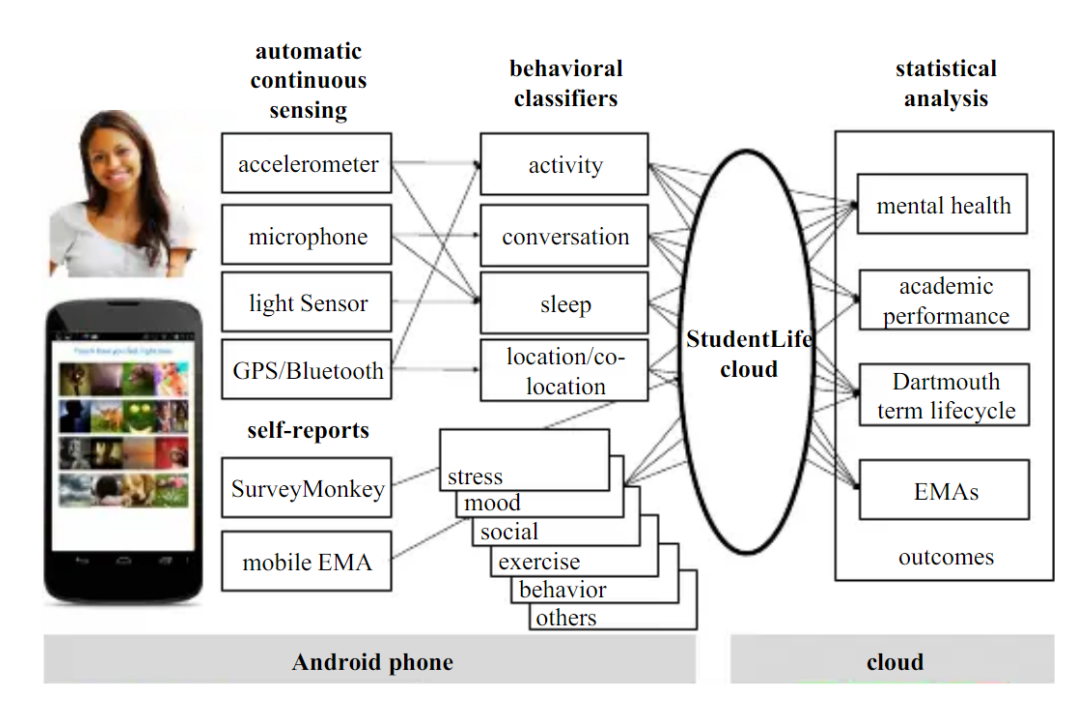

Figura 2.8: Arquitetura da aplicação *StudentLife*. Adaptado de [\[6\]](#page-66-5)

## <span id="page-28-0"></span>2.5 Análise Comparativa

Ao comparar a plataforma ISABELA/BATINA com as mencionadas anteriormente, pode-se perceber que a mesma foi desenvolvida com base no estudo *StudentLife*. A plataforma ISABELA/BATINA, tal como as outras plataformas, utiliza sensores embutidos em *smartphones* para obter informações sobre o contexto social, emocional e físico dos utilizadores. Porém, esta plataforma tem a capacidade de auxiliar e acompanhar os estudantes, de forma a melhorar seu desempenho académico. Além disso, inclui um *chatbot* que permite aumentar a interação entre o estudante e a plataforma.

A plataforma BATINA permite a disponibilização de formulários e *quizzes*, tal e qual como na plataforma *Socrative*. A plataforma ISABELA, apenas disponibiliza alguns formulários ao utilizador de forma a recolher dados.

De forma a facilitar o processamento de dados e a monitorização dos estudantes, a plataforma ISABELA/BATINA utiliza mecanismos de *machine learning*, tal como a aplicação *ALeks*. De momento, a plataforma ainda não integra nenhum me-canismo de [LMS,](#page-12-11) como o apresentado na aplicação *BigBlueButton*, no entanto esse mecanismo poderá ser integrado futuramente.

Em suma, a plataforma ISABELA/BATINA integra diversas funcionalidades de aplicações semelhantes, tais como a disponibilização de *quizzes* e formulários, a recolha de dados através de sensores embutidos nos *smartphones*, o processamento dos dados e o uso de mecanismos de [AI.](#page-12-3) A utilização de um sistema [HitLCPS](#page-12-0) e de um *chatbot*, permitem que a aplicação apresente *feedback* ao utilizador, o que torna esta plataforma mais eficaz.

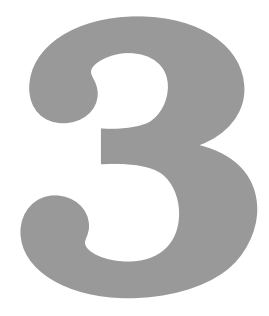

# <span id="page-30-0"></span>Biblioteca SocialiteForms

## Conteúdo

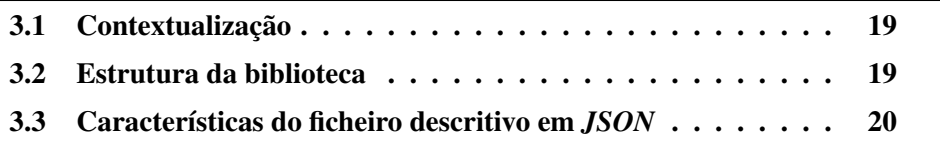

## <span id="page-31-0"></span>3.1 Contextualização

A biblioteca descrita neste relatório tem como objetivo a criação fácil e sistemática de formulários com recurso apenas a um documento descritivo. O objetivo da criação da biblioteca de formulários dinâmicos surgiu pela necessidade de substituir o processo da criação de formulários adicionando as *views* individualmente por um processo mais simples, podendo o formulario ser alterado quando for ne- ´ cessário.

Assim sendo, a biblioteca é constituída por diversos tipos de controlos. Cada controlo representa um tipo de característica que é adicionada aos formulários. A biblioteca apenas necessita de um documento descritivo em *JSON*; de adicionar os recursos necessários à aplicação e de chamar a função de criação de formulários.

## <span id="page-31-1"></span>3.2 Estrutura da biblioteca

A estrutura da biblioteca pode ser representada atraves de dois fluxogramas, o ´ fluxograma que indica todos os passos sequenciais pelos quais o formulario tem de ´ passar, desde o pedido da criação até à sua conclusão (fluxograma da figura [3.1\)](#page-32-1) e o fluxograma de controlo de questões, que demonstra a forma como a biblioteca adiciona as questões ao *layout* (fluxograma da figura [3.2\)](#page-32-2).

No fluxograma da figura [3.1](#page-32-1) consegue observar-se que inicialmente existe uma escolha do tipo de *layout* que será inserido (um *StackLayout* ou um *CarrouselView*). Após a escolha, começa a inserir-se o conteúdo no *layout*, no caso de se achar necessário será adicionado um título e uma descrição. Em seguida, serão adicionadas uma a uma, todas as questões que o formulário irá conter. Por fim, antes de retornar o *layout* a biblioteca ainda irá inserir um botão que possibilita o acesso a todas as respostas das questões adicionadas.

No fluxograma da figura [3.2](#page-32-2) consegue observar-se que a biblioteca verifica sequencialmente qual o tipo de questao e adiciona o controlo respetivo, seguindo para ˜ a próxima questão. Cada um dos controlos terá tipos de parâmetros específicos, que serão explicados no próxima secção. No caso de não encontrar o tipo de questão a ser adicionada, segue para a próxima questão, até não haver mais questões a adicionar.

<span id="page-32-1"></span>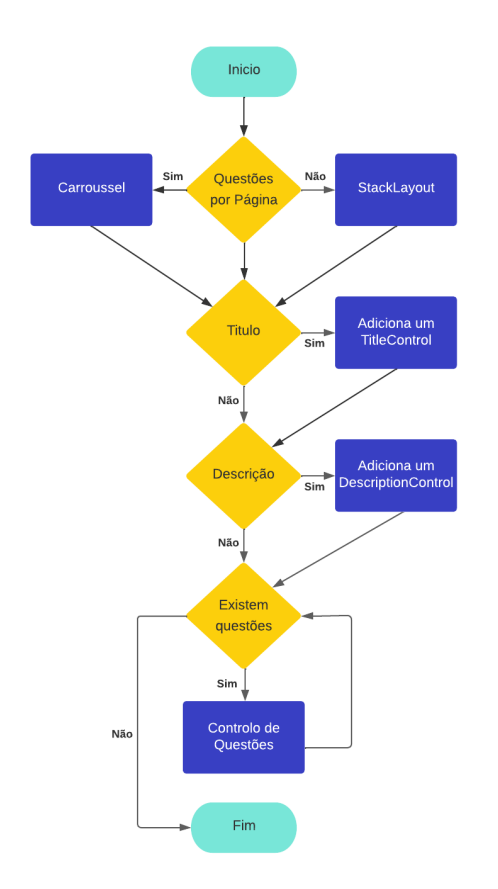

Figura 3.1: Fluxograma que representa os passos necessários desde o pedido de criação de formulário à biblioteca até à sua criação.

<span id="page-32-2"></span>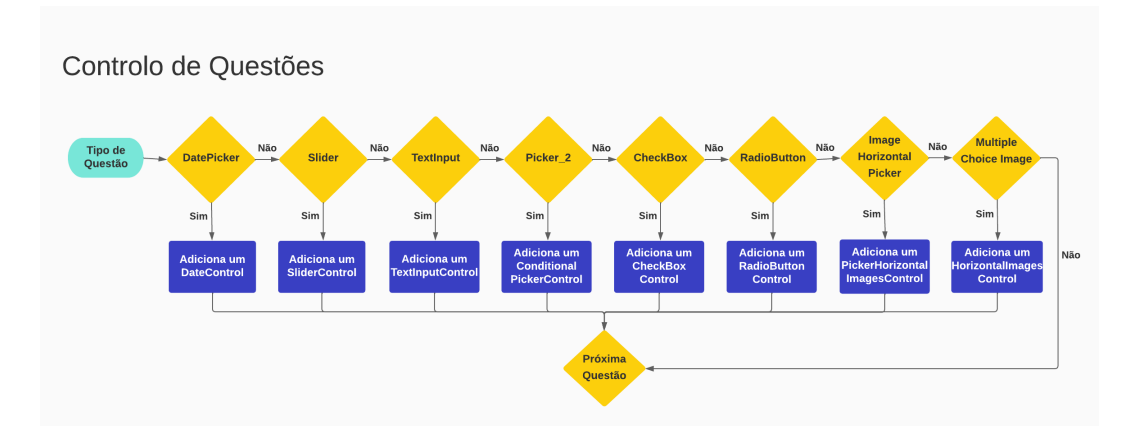

Figura 3.2: Fluxograma do Controlo de Questões.

## <span id="page-32-0"></span>3.3 Características do ficheiro descritivo em *JSON*

Para a biblioteca funcionar de forma correta, uma parte fundamental é a criação do documento descritivo. Por este motivo, para cada controlo presente na biblioteca será apresentada uma imagem da sua aparência na aplicação e o seu respetivo código *JSON*, presente no documento descritivo. O ficheiro *JSON* é constituído por uma coleção de pares atributo/valor ou uma lista ordenada de valores.

O *TitleControl* é o controlo representado na Figura [3.3](#page-33-0) à direita. O código *JSON* para criar um *TitleControl* está representado na Figura [3.3](#page-33-0) à esquerda e tem na sua constituição um atributo denominado *title*, este será um objeto constituído com vários pares atributo/valor, onde os atributos adicionados são as linguagens e o valor será o texto que irá constituir o título.

<span id="page-33-0"></span>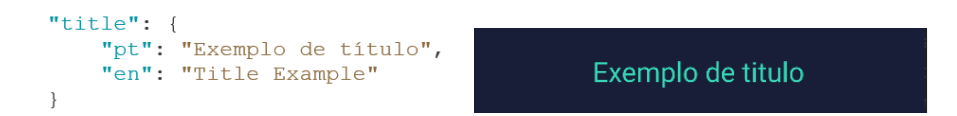

Figura 3.3: *TitleControls* - Código *JSON* (esquerda) e representação na aplicação (direita).

A representação de um *DescriptionControl* encontra-se na Figura [3.4](#page-33-1) à direita. O código *JSON* tem a mesma estrutura do título, porém o atributo é alterado para *description* como se pode verificar na Figura [3.4](#page-33-1) a esquerda. `

<span id="page-33-1"></span>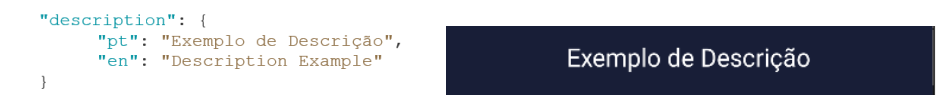

Figura 3.4: *DescriptionControl* - Código *JSON* (esquerda) e representação na aplicação (direita).

Para adicionar questões ao formulário é necessário adicionar o atributo *n questions* ao ficheiro *JSON*. Este atributo é constituído por um valor inteiro, o qual representa o número de questões a adicionar.

```
"n questions": 5
```
No caso do nosso formulário conter muitas questões e pretender-se criar um *CarrouselView* em vez de um *Stacklayout*, é apenas necessário adicionar o atributo *questions per page* ao ficheiro *JSON*. O valor inteiro adicionado corresponderá ao número de perguntas por página no *Carrousel*.

```
"questions per page": 6
```
Para adicionar as questões irá ser adicionado um atributo denominado por *questions*. A estrutura do questions é um *array* com uma lista de objetos. Para cada objeto será necessário adicionar as características do respetivo controlo da biblioteca.

```
questions: [
\overline{A}Type: "Tipo de questão1"
   \ddotsc\},
\{Type: "Tipo de questão2"
   \ddotsc\}\ddotsc\overline{\phantom{a}}
```
Um *DateControl* é adicionado quando o objeto contém o par atributo/valor ty*pe/DatePicker.* O objeto também pode ter os seguintes atributos: *question, min date* e *max date* como se pode observar na Figura [3.5](#page-34-0) a esquerda. O atributo ` *question* é um objeto que irá ser constituído com a questão para cada linguagem e funcionara da mesma maneira para todos os controlos da biblioteca. O atributo ´ *min date* irá ser a data mais antiga que pode ser selecionada no *DatePicker* e o *max\_date* a última data que pode ser selecionada. Na Figura [3.5](#page-34-0) à direita está representado um exemplo de um *DateControl*.

<span id="page-34-0"></span>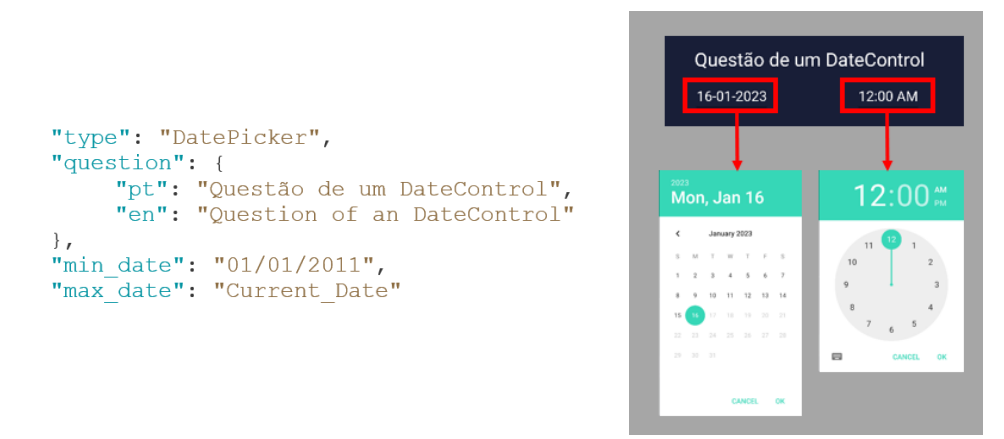

Figura 3.5: *DateControl* - Código *JSON* (esquerda) e representação na aplicação (direita).

Um *SliderControl* é adicionado quando o objeto contém o *type/Slider*. O objeto tambem pode constituir os seguintes atributos: ´ *question*, *min label*, *max label*, *min* e *max* como se pode observar na Figura [3.6](#page-35-0) a esquerda. Os ` *min label* e *max label* são um par atributo/valor simples ou um controlo que representa a legenda anterior e posterior ao *slider*, como está representado na Figura [3.6](#page-35-0) à direita. O valor *min* representa o valor mínimo do *slider* e o valor *max* é o valor máximo do *slider*.

<span id="page-35-0"></span>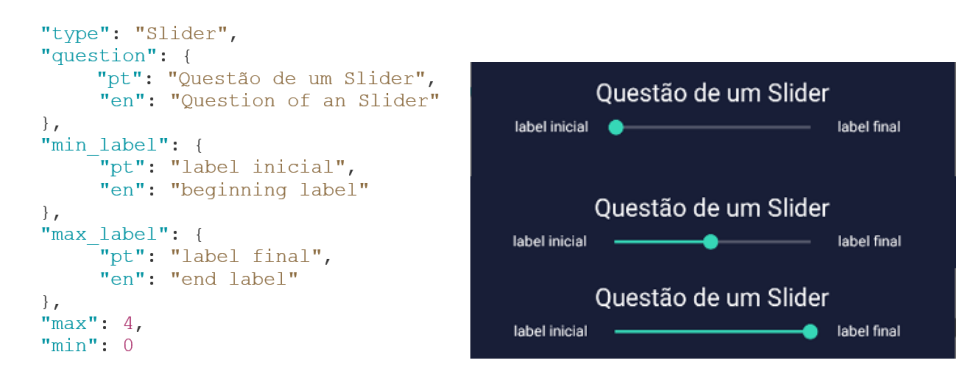

Figura 3.6: *SliderControl* - Código *JSON* (esquerda) e representação na aplicação (direita).

Um *TextInputControl* é adicionado quando o objeto contém o type/TextInput. O objeto também pode constituir os seguintes atributos: *question* e *inputType* como se pode verificar na Figura [3.7](#page-35-1) a esquerda. O ` *inputType* representa o tipo de te-clado que irá ser apresentado quando se vai responder. Na Figura [3.7](#page-35-1) à direita está representado um exemplo de um *TextInputControl*.

<span id="page-35-1"></span>

|                                                                                                | Questão de um TitleControl |   |   |  |
|------------------------------------------------------------------------------------------------|----------------------------|---|---|--|
|                                                                                                |                            |   |   |  |
| "type": "TextInput",                                                                           |                            |   |   |  |
| "question": $\{$<br>"pt": "Questão de um TitleControl",<br>"en": "Question of na TitleControl" |                            | 5 | 6 |  |
|                                                                                                |                            | 8 | q |  |
| $\}$ ,<br>"inputType": "numeric"                                                               |                            |   |   |  |

Figura 3.7: *TextInputControl* - Código *JSON* (esquerda) e representação na aplicação (direita).

Um *ConditionalPickerControl* é adicionado quando o objeto contém o type/-*Picker* 2. Este controlo é um caso específico da biblioteca onde se adicionam dois *pickers*, cuja escolha do valor no primeiro *picker* determina quais são as opções que aparecem no segundo. Na Figura [3.8](#page-36-0) à esquerda verifica-se que o objeto necessita dos seguintes atributos: *question*, *question 2* e *item source*. Neste caso, este controlo contém duas questões distintas. O *item source* é um *array* de controlos constituídos por um par *value* e *value* 2. O *value* será um controlo constituído por cada valor do primeiro *picker* e a sua respetiva linguagem. O *value 2* corresponde a um *array* com os valores associados ao *ItemSource* do *picker 2* e varia consoante o valor escolhido no *picker 1*, como se observa na Figura [3.8](#page-36-0) a direita. `

<span id="page-36-0"></span>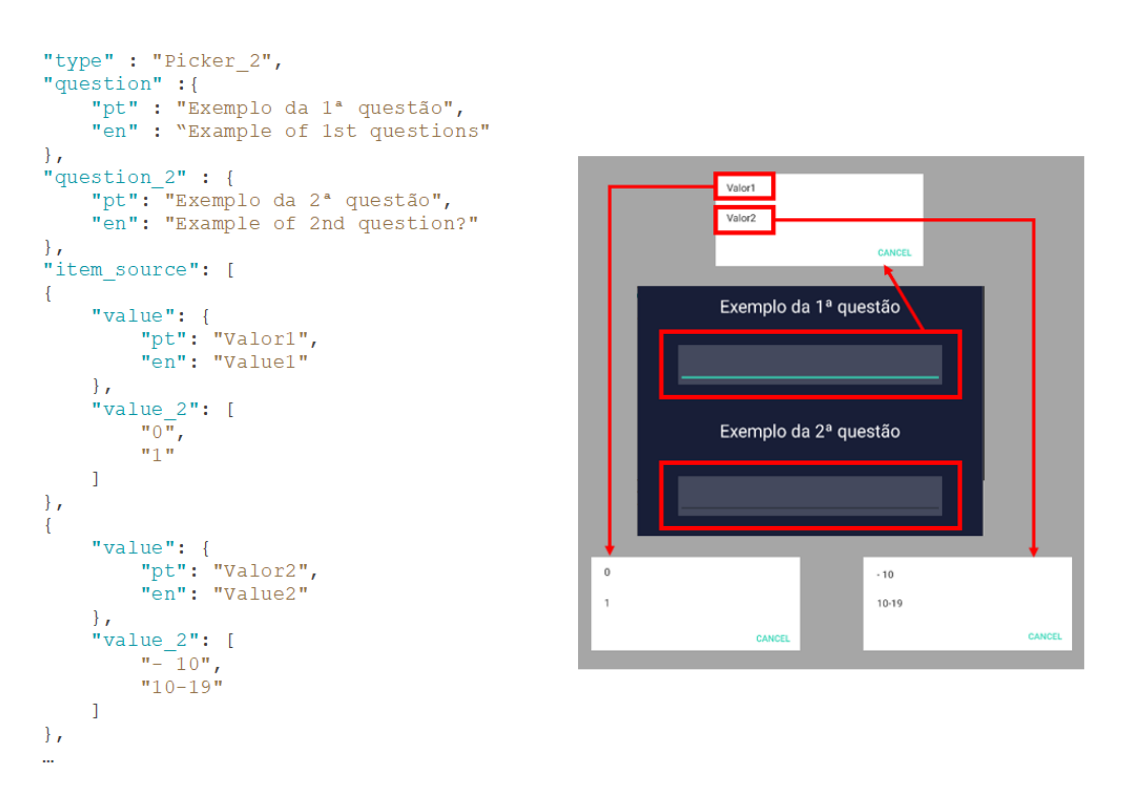

Figura 3.8: *ConditionalPickerControl* - Código *JSON* (esquerda) e representação na aplicação (direita).

Um *CheckBoxControl* é adicionado quando o objeto contém o *type/checkbox*. O objeto do ficheiro *JSON* é constituído pelos seguintes atributos: *question* e *options*, como mostra a Figura [3.9](#page-36-1) à esquerda. O *options* é um objeto com uma lista de *arrays*. Cada *array* constitui todas as opções da *checkbox* para a respetiva lin-guagem. Na Figura [3.9](#page-36-1) à direita está representado um exemplo de uma *checkbox*, a qual permite selecionar várias opções.

<span id="page-36-1"></span>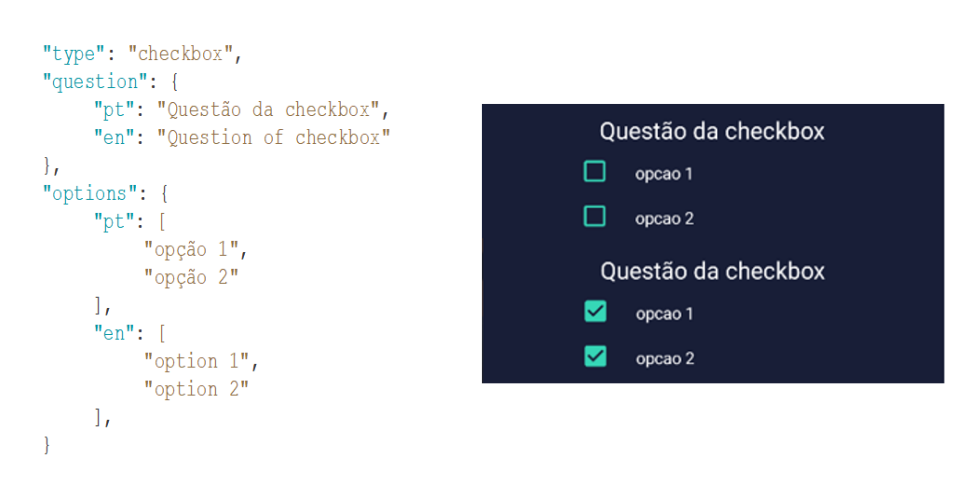

Figura 3.9: *CheckBoxControl* - Código *JSON* (esquerda) e representação na aplicação (direita).

Um *PickerHorizontalImagesControl* é adicionado quando o objeto contém o *type/ImageHorizontalPicker.* O objeto é constituído pelos seguintes atributos: *image source*, *label source* e *item source*, como se pode observar na Figura [3.10](#page-37-0) à esquerda. O *image\_source* é constituído por um controlo com a lista de imagens ou o valor da imagem numa lista passada por uma função. O *label source* é o valor que irá ser colocado numa *label.* O *item\_source* é um controlo com uma lista de *arrays* com valores para cada uma das linguagens. Na Figura [3.10](#page-37-0) à direita está representado um exemplo de um *PickerHorizontalImagesControl*.

<span id="page-37-0"></span>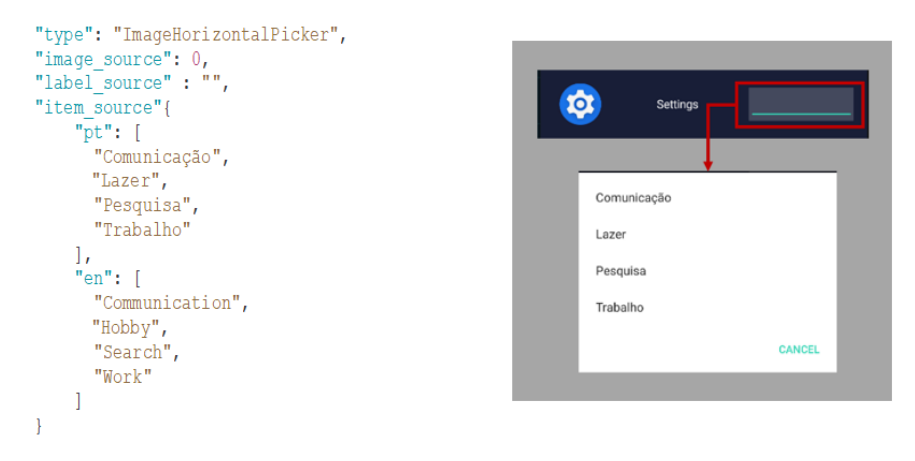

Figura 3.10: *PickerHorizontalImagesControl* - Código *JSON* (esquerda) e representação na aplicação (direita).

Um *HorizontalImagesControl* é adicionado quando o objeto contém o type/Mul*tipleChoiceImage*. O objeto é constituído pelos seguintes atributos: *number\_of\_labels*, *labels*, *number of images*, *list image source* e *image source number*, como se pode observar na Figura [3.11](#page-38-0) à esquerda. A *labels* será um objeto constituído por uma lista de objetos denominados *label*. Cada *label* é constituída por um *text* que representa o texto da *label* e a *position* que é o local onde vai ser colocada. O num*ber of images* é a quantidade de imagens que pertencem à questão. A *list image source* é um *array* com a lista das imagens e o *image\_source\_number* é necessário caso as imagens sejam passadas por uma função.

<span id="page-38-0"></span>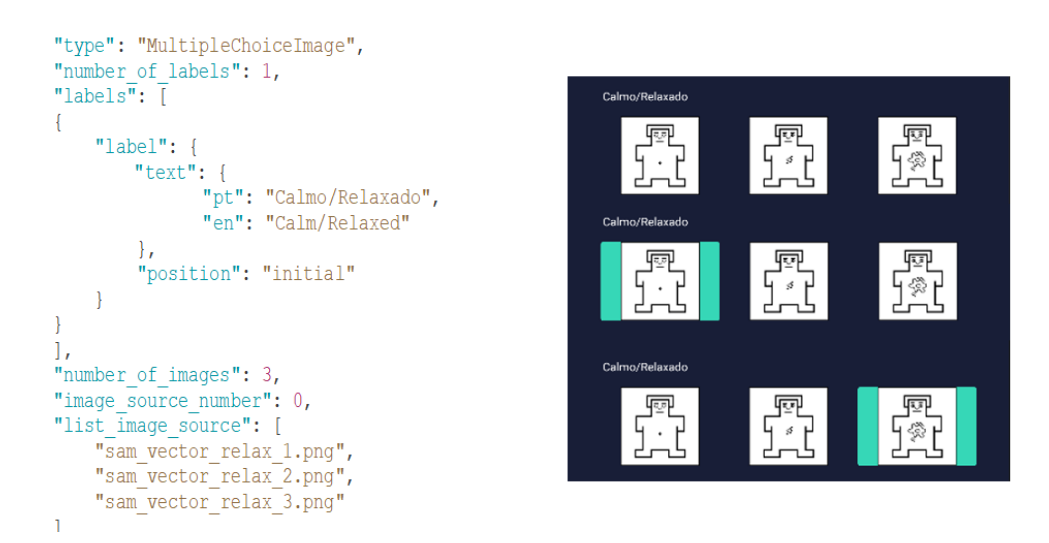

Figura 3.11: *HorizontalImagesControl* - Código *JSON* (esquerda) e representação na aplicação (direita).

Um *RadioButtonControl* é adicionado quando o objeto contém o *type/radiobutton*. O objeto é constituído pelos seguintes atributos: *question* e *options*, como se pode observar na Figura [3.12](#page-38-1) à esquerda. O *options* é um objeto com uma lista de *arrays*. Cada *array* constitui a lista de *radiobuttons* para a respetiva linguagem. Na Figura [3.12](#page-38-1) à direita está representado um exemplo de um *RadioButtonControl*.

<span id="page-38-1"></span>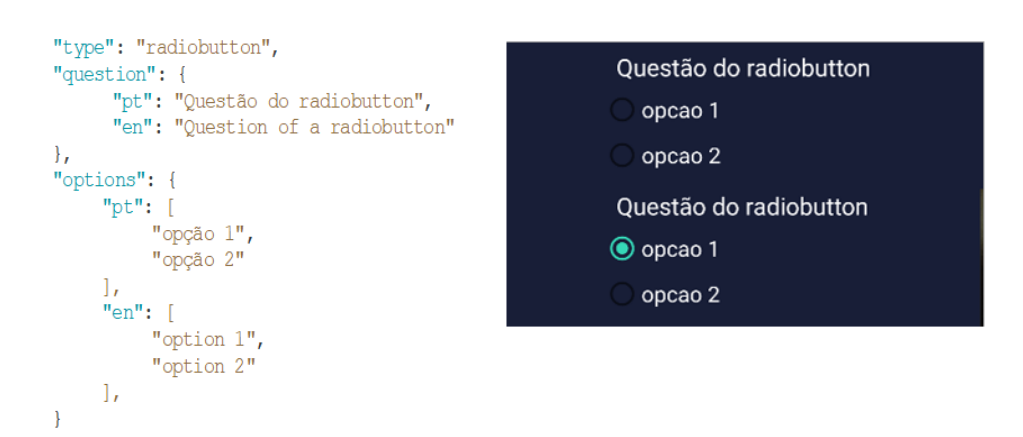

Figura 3.12: *RadioButtonControl* - Código *JSON* (esquerda) e representação na aplicação (direita).

# <span id="page-39-0"></span>**4** Aplicação ISABELA

## Conteúdo

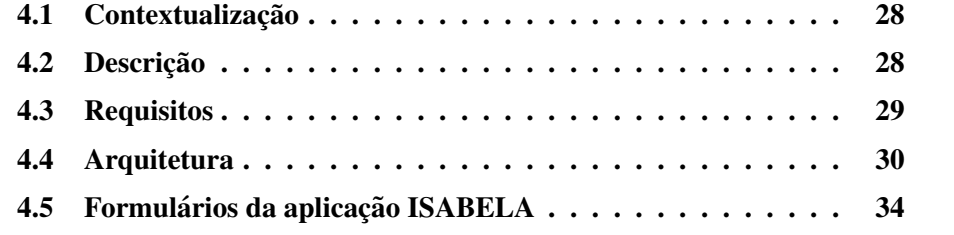

## <span id="page-40-0"></span>4.1 Contextualização

O principal objetivo da aplicação ISABELA é melhorar o desempenho académico dos estudantes universitários e irá também acompanhar os estudantes diariamente de modo a prevenir determinados comportamentos que poderão culminar em hábitos que prejudiquem o desempenho académico ou levem ao abandono académico.

Existem vários fatores que podem contribuir para um mau desempenho académico e até mesmo desistência académica. Um dos fatores mais preocupantes é a depressão [\[31\]](#page-68-8), que pode advir da falta de exercício físico, do isolamento social, de perturbações de sono e da ausência de metodologias de estudo. A monitorização destes fatores irá permitir uma melhoria no desempenho académico.

Como foi dito anteriormente a aplicação ISABELA foi apenas desenvolvida para o [SO](#page-12-5) *Android* e neste momento encontra-se a ser recriada utilizando a *crossplatform XAMARIN*. Esta *cross-plataform* permite que a aplicação seja desenvol-vida em simultâneo para os [SOs](#page-12-5) Android e *iOS*.

## <span id="page-40-1"></span>4.2 Descrição

A aplicação ISABELA é um sistema [HitLCPS](#page-12-0) com o objetivo de monitorizar e auxiliar estudantes diariamente. Esta aplicação tem a capacidade de deduzir dados acerca do comportamento, contexto social, físico e emocional do estudante, recorrendo apenas a informações recolhidas pelos *smartphones* dos utilizadores. Também recolhe dados através de formulários disponibilizados aos utilizadores, que ajudam na interpretação dos dados recolhidos através dos sensores.

A dedução é conseguida através de componentes da *FIWARE* que têm a capacidade de processar os dados. A comunicação com a *FIWARE* requer conexão à *Internet*. Na ausência dessa conexão, a comunicação não ocorre podendo levar à perda de dados. Desta forma criou-se um armazenamento local que permite guardar todos os dados quando o dispositivo não tem acesso à *Internet*. Assim que a conexão é reestabelecida, os dados são imediatamente enviados para a *FIWARE* e eliminados do armazenamento local.

A aplicação também é constituída por um *chatbot* cuja finalidade é auxiliar o utilizador. Este tem a capacidade de responder a questões efetuadas pelo estudante ou alertá-lo de algumas atitudes que o possam levar a um mau desempenho académico.

## <span id="page-41-0"></span>4.3 Requisitos

Nas seguintes subsecções serão apresentados os requisitos da aplicação ISA-BELA. Estes podem ser divididos em requisitos funcionais e não funcionais.

## <span id="page-41-1"></span>4.3.1 Requisitos não funcionais

Na Tabela [4.1](#page-41-3) podem ser observados os Requisitos Não Funcionais (RNF) da aplicação ISABELA. Para cada um dos requisitos é apresentada a sua função e a sua descrição. Estes requisitos embora não se encontrem em contacto direto com o utilizador, permitem que este confie e utilize a aplicação. Por este motivo os RNF são tratados com um grau de prioridade elevada.

Para aplicações de monitorização e recolha de dados, a privacidade é um dos RNF mais importante. Como tal, o grupo de trabalho ISABELA tem elementos dedicados exclusivamente à segurança e privacidade. Estes elementos são responsáveis por gerir todos os problemas que possam surgir nesse âmbito.

<span id="page-41-3"></span>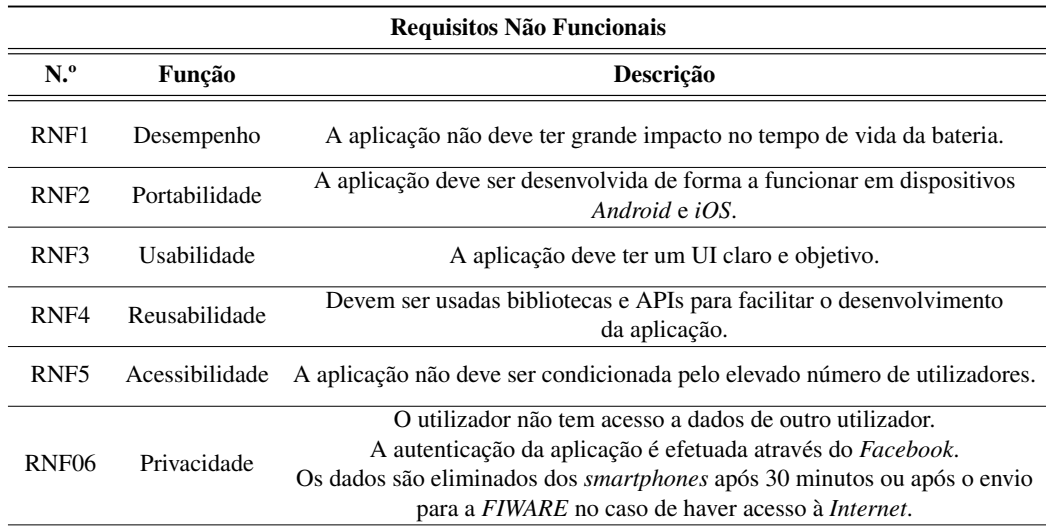

Tabela 4.1: Requisitos Não Funcionais da Aplicação ISABELA

## <span id="page-41-2"></span>4.3.2 Requisitos Funcionais

Na Tabela [4.2](#page-42-1) podem ser observados os Requisitos Funcionais (RF) da aplicação. Para cada um dos requisitos é apresentada a função, a prioridade e uma breve descrição do mesmo. O grau de prioridade de cada requisito varia de 1 a 3. O grau de prioridade 1 consiste nos requisitos que ainda não estão implementados na aplicação. Estes requisitos estão planeados para uma futura implementação. O grau de prioridade 2 é constituído por requisitos de elevada importância para a aplicação,

#### 4. Aplicação ISABELA

que não afetam o seu funcionamento. Por fim, o grau de prioridade 3 é constituído por requisitos que são essenciais para que a aplicação funcione.

<span id="page-42-1"></span>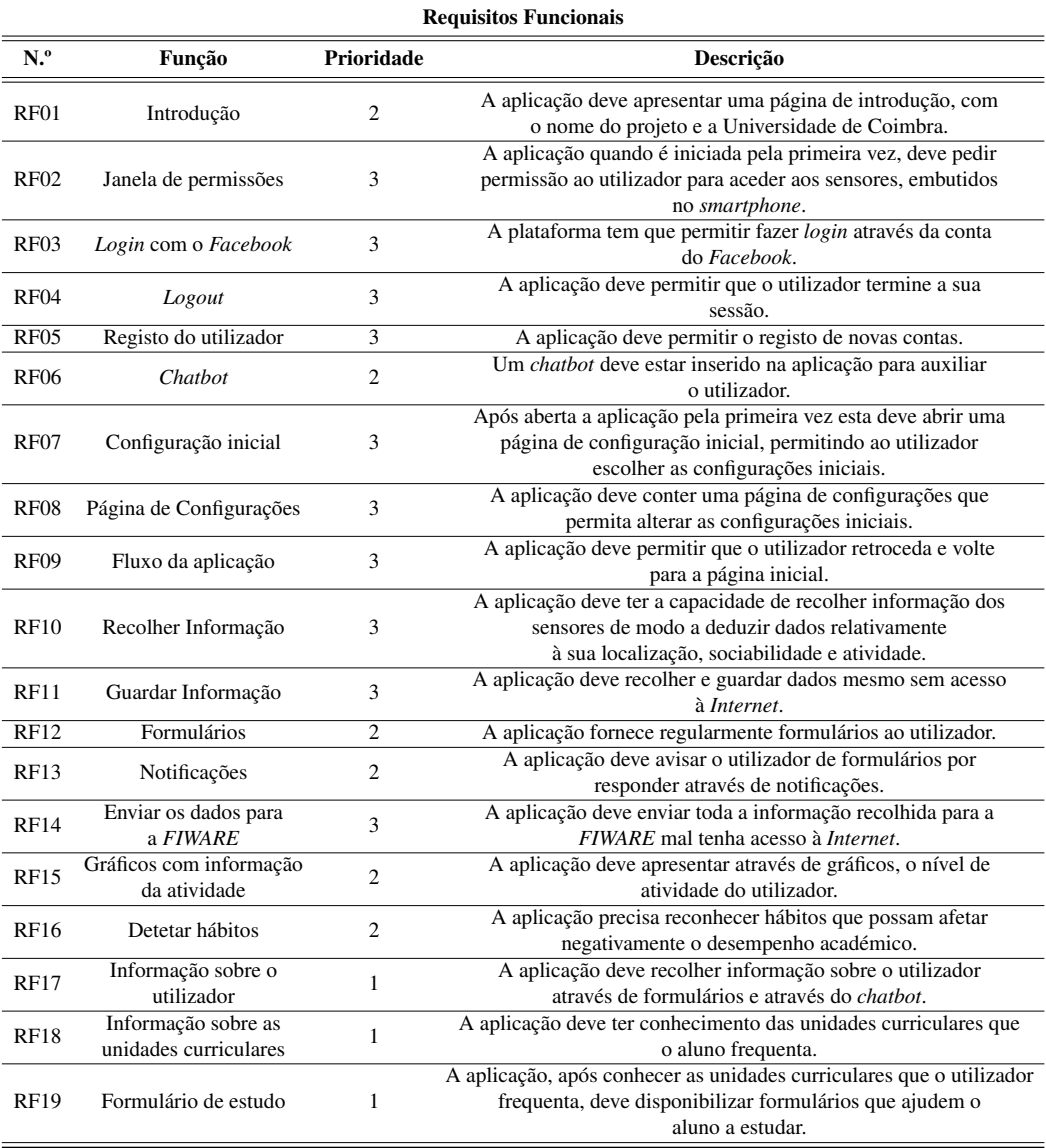

Tabela 4.2: Requisitos Funcionais da Aplicação ISABELA

Alguns RF necessitam de pré-requisitos para a sua implementação, tais como a permissão de acesso aos sensores do *smartphone*, a conexão à Internet, a permissão para o envio de notificações, o acesso a informação acerca das unidades curriculares, o utilizador ter uma conta no *Facebook* e informação sobre as unidades curriculares.

## <span id="page-42-0"></span>4.4 Arquitetura

A arquitetura do sistema ISABELA irá ser apresentada em duas secções, a arquitetura geral e a arquitetura da aplicação móvel. Na secção da arquitetura geral será feita uma breve explicação da arquitetura de um sistema [HitLCPS](#page-12-0) seguida de uma breve explicação dos componentes da *FIWARE* que foram utilizados. Na secção da arquitetura da aplicação móvel será explicada a arquitetura da aplicação, o que não difere muito de aplicações móveis comuns.

## <span id="page-43-0"></span>4.4.1 Arquitetura geral

A aplicação ISABELA é baseada num sistema [HitLCPS](#page-12-0) cujo objetivo é auxiliar os estudantes universitários a melhorarem os seus desempenhos académicos. Na figura [4.1](#page-43-1) encontra-se representada a arquitetura geral da aplicação ISABELA. Esta é constituída por diversos tipos de mecanismos que ajudam à aquisição e processamento de dados. Os dados processados permitem fazer uma inferência, uma inferência futura e atuação, tal como é feito em sistemas [HitLCPS](#page-12-0)

<span id="page-43-1"></span>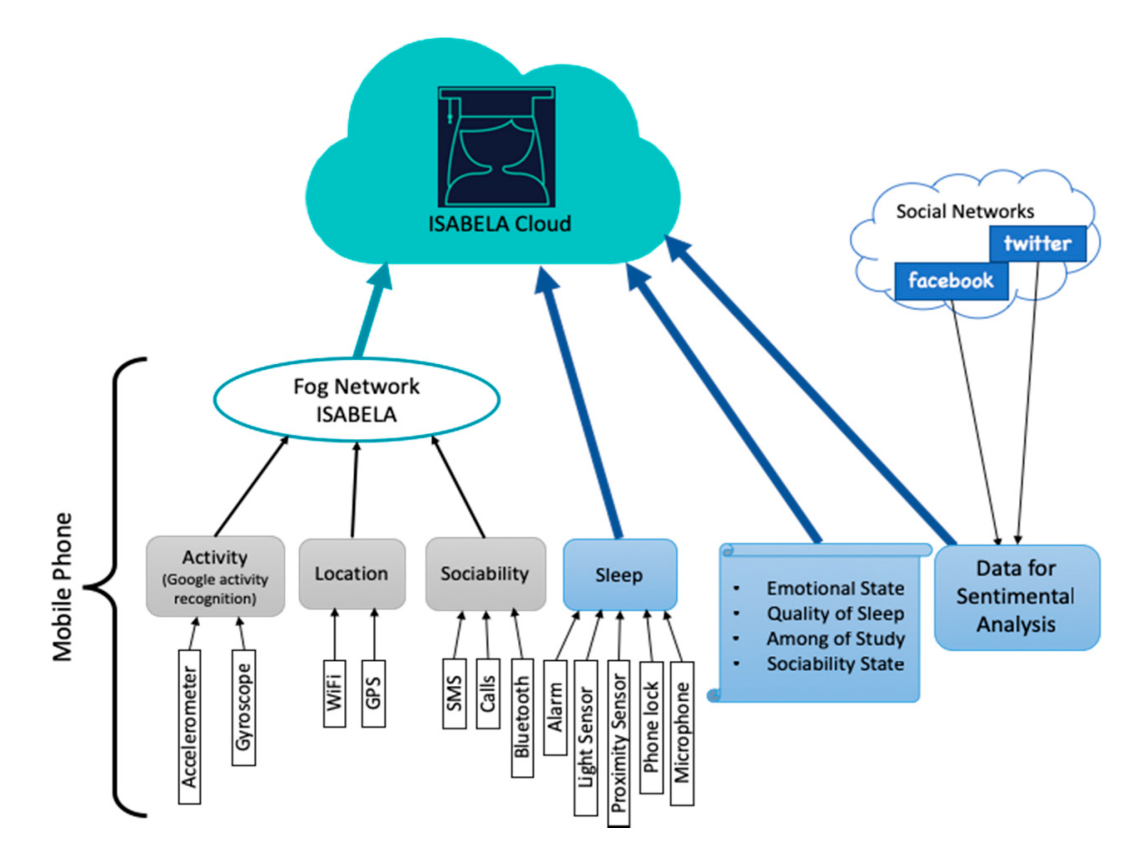

Figura 4.1: Arquitetura da aplicação ISABELA para recolha e processamento de dados. Adaptado de [\[7\]](#page-66-6)

A plataforma ISABELA utiliza componentes da *FIWARE*, [GE](#page-12-10)*s*, para cumprir as necessidades de um sistema [HitLCPS.](#page-12-0) Os [GE](#page-12-10)*s* sao baseados no modelo NGSI9/10, ˜ que é baseado em atributos e entidades. As entidades deste modelo constituem características próprias e são representadas por atributos, através do formato *JSON*. Na figura [4.2](#page-44-0) pode observar-se a nuvem do sistema ISABELA, a qual utiliza componentes da *FIWARE*.

<span id="page-44-0"></span>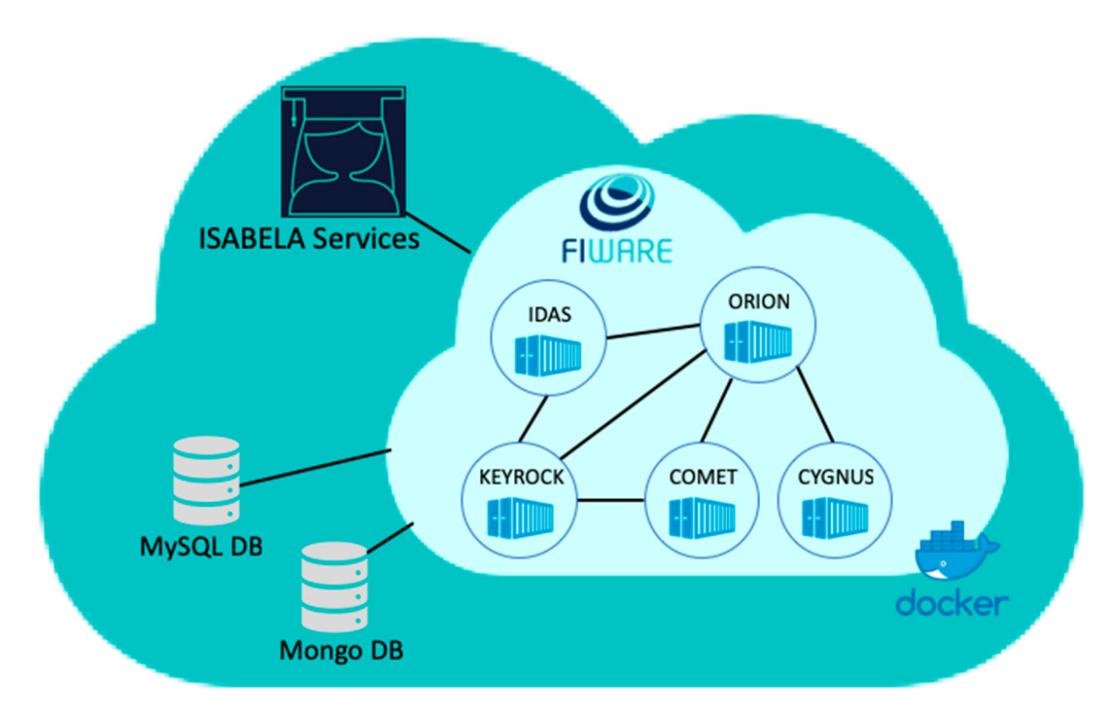

Figura 4.2: Nuvem ISABELA. Adaptado de [\[7\]](#page-66-6)

A aplicação ISABELA é constituída por cinco [GE](#page-12-10)s, e cada um deles tem dife-rentes características e funções [\[32\]](#page-68-9):

- *IDAS* fornece uma forma padronizada e unificada de conectar e gerir dispositivos [IoT.](#page-12-2) Atua como uma ponte entre os dispositivos [IoT](#page-12-2) e a *FIWARE*, facilitando a integração e interoperabilidade.
- *ORION* permite criar, apagar e obter entidades, bem como atualizar as existentes. As entidades armazenadas por este [GE](#page-12-10) possibilitam o armazenamento dos dados recolhidos de dispositivos [IoT.](#page-12-2) Contudo, este [GE](#page-12-10) não é adequado para armazenar dados históricos.
- *CYGNUS* é responsável por armazenar certas fontes de dados em diferentes sistemas de armazenamento de terceiros, como *MySQL* e *MongoDB*. Quando uma nova entidade chega a este [GE,](#page-12-10) ela é colocada num canal específico e enviada para o sistema de armazenamento escolhido.
- *STH-COMET* é responsável por recuperar os dados armazenados direta-mente para a aplicação. Fornece uma [API](#page-12-8) RESTful para consultas históricas e métodos agregados. Quando a aplicação ISABELA precisa de aceder a dados históricos, este [GE](#page-12-10) conecta-se à base de dados e procura os dados solicitados.

• *KEYROCK* - este [GE](#page-12-10) adiciona autenticação e segurança à aplicação, além de políticas de autorização. Também garante a privacidade dos dados, seguindo as leis de privacidade da União Europeia, como o Regulamento Geral de Proteção de Dados da União Europeia [\[33\]](#page-68-10). Todos os dados recolhidos e tratados pela aplicação são anonimizados.

Além dos componentes da *FIWARE* na nuvem, a aplicação oferece dois serviços adicionais:

- Analise do sono monitoriza o sono do utilizador com base nos dados dos ´ sensores do *smartphone*.
- *Natural Language Processing* (NLP) utiliza dados das redes sociais, tais como o *Facebook*, para detetar sentimentos e emoções.

## <span id="page-45-0"></span>4.4.2 Arquitetura da aplicação móvel

Na figura [4.3](#page-46-1) é possível observar que existe uma [UI](#page-12-7) essencial [\(UI](#page-12-7) *Thread*) e um conjunto de pequenas *threads* que atuam em segundo plano, resultando numa aplicação rápida e fluída nas iterações com o utilizador. Nesta figura também é possível observar que a arquitetura ISABELA se divide em três serviços principais: a [UI](#page-12-7) *Thread*, o serviço principal e o serviço de comunicação com a *FIWARE*. Estes serviços estão responsáveis por:

- UI Thread esta *thread* da aplicação lida com tarefas da interface do utilizador. Ela garante uma experiência de utilização suave, gerindo elementos da interface, respondendo a ações do utilizador e atualizando o ecrã. Para manter a interface responsiva, tarefas longas ou intensivas devem ser executadas em *threads* ou processos separados.
- Serviço Principal este serviço é responsável pela aquisição de dados através de sensores nos telemóveis e de redes sociais como o *Facebook*.
- Serviço de Comunicação com a *FIWARE* este serviço é responsável por enviar os dados recolhidos para a *FIWARE* e também pela comunicação entre o utilizador e o *chatbot*.

A comunicação com a *FIWARE* necessita de uma conexão à *Internet* estável. Deste modo, foi criada uma base de dados local, responsável pelo armazenamento de dados na ausência de conexão à *Internet*. No momento em que a ligação seja

reestabelecida os dados serao enviados para a ˜ *FIWARE* e eliminados da base de dados local. Deste modo não há perda de dados.

O *chatbot* é responsável por responder a questões feitas pelo utilizador. Este envia as mensagens para o *Dialogflow* [\[34\]](#page-68-11), que posteriomente comunica com a *FIWARE* para obter os dados que o utilizador solicitou.

<span id="page-46-1"></span>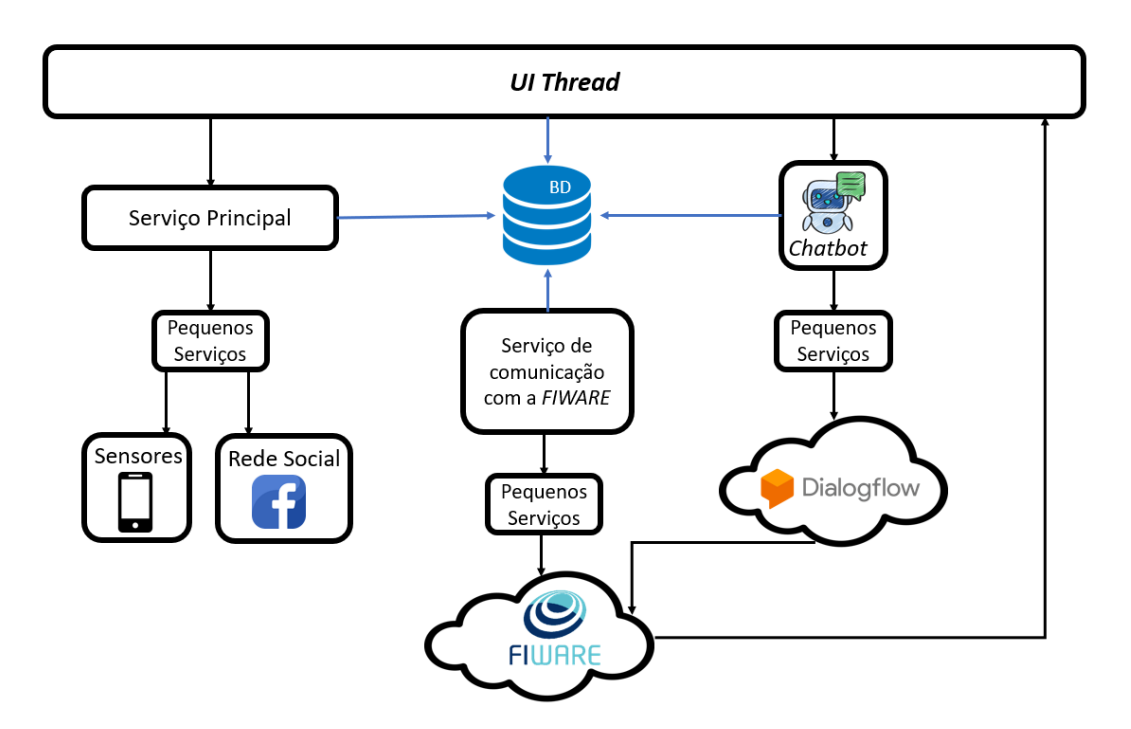

Figura 4.3: Arquitetura da aplicação móvel ISABELA.

## <span id="page-46-0"></span>4.5 Formulários da aplicação ISABELA

Nesta secção conseguiu-se testar o desempenho da biblioteca SocialiteForms. Através da utilização desta biblioteca foi feita uma reformulação dos formulários que integram a aplicação ISABELA. Esta aplicação é constituída por sete formulários diferentes, que têm como principal objetivo obter informação acerca do utilizador de forma direta.

Os formulários são constituídos por um botão *Enviar*, que permite validar o seu preenchimento. No caso de ocorrer algum erro sera apresentada uma janela ´ *pop-up* a pedir ao utilizador que verifique o formulário. Se o utilizador não tiver acesso à *Internet*, estes formulários serão guardados localmente no *smartphone* até que seja estabelecida uma conexão. Ao ser reestabelecida, esses formulários serão enviados para a *FIWARE* e eliminados do *smartphone*. Após o envio, todos os dados serão processados na *FIWARE* de modo a que sejam apresentados ao utilizador mais tarde.

## <span id="page-47-0"></span>4.5.1 Formulário de proximidade

O formulário de proximidade permitiu que a aplicação ISABELA fosse adaptada para o projeto VITORIA - *Amiga Virtual para Assistencia Inteligente ˆ* . Este formulário foi criado com o aparecimento da pandemia da doenca do coronavírus (COVID-19) e tem como objetivo saber quantas pessoas se encontram na proximidade do utilizador. Através da utilização de *Bluetooth* a aplicação consegue estimar se o utilizador se encontra na proximidade de outras pessoas. A aplicação notifica o utilizador que tem um formulario de proximidade por responder sempre que se ´ detetar alguém na proximidade. Na Figura [4.4](#page-47-1) à esquerda pode verificar-se que o formulário apenas é constituído por um *TextInputControl*. Como a resposta esperada é numérica, o teclado é alterado para numérico como está representado na Figura [4.4](#page-47-1) a direita. `

<span id="page-47-1"></span>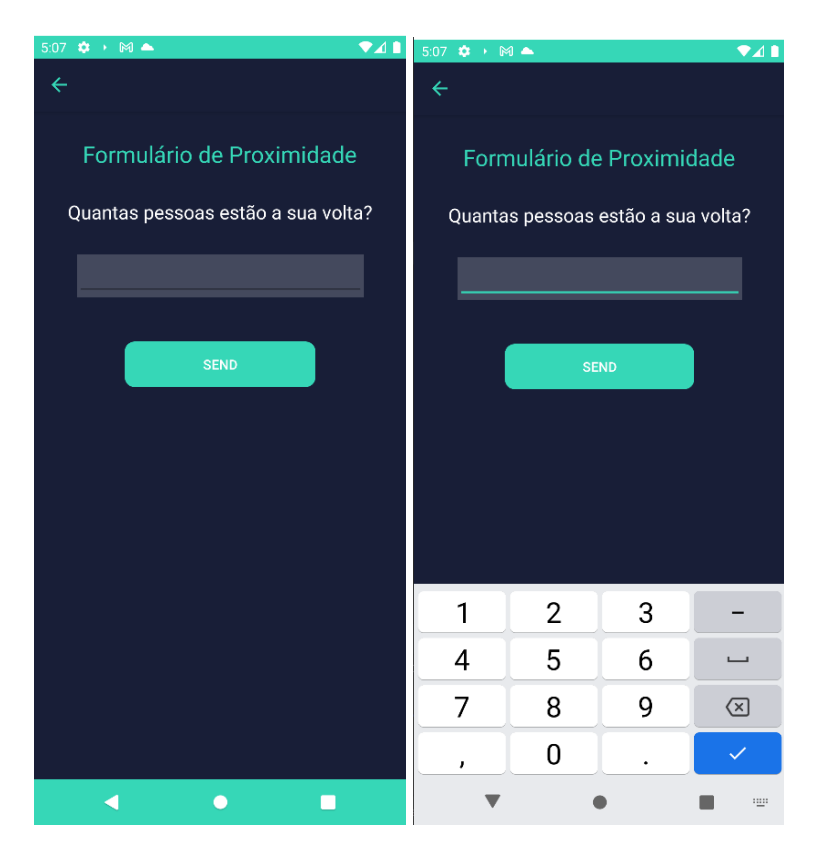

Figura 4.4: Formulário de proximidade (esquerda). Tipo de teclado utilizado no formulario de proximidade (direita). ´

#### <span id="page-48-0"></span>4.5.2 Formulario de Sono ´

<span id="page-48-1"></span>Na Figura [4.5](#page-48-1) pode verificar-se que o formulário de sono é constituído por seis questões. As duas primeiras questões estão interligadas e têm como objetivo saber quantas horas o aluno dormiu, recorrendo a dois *DateControl*. As restantes questões são constituídas por *SliderControls*, onde cada questão têm uma escala de avaliação distinta como se pode observar na Tabela [4.3.](#page-48-2)

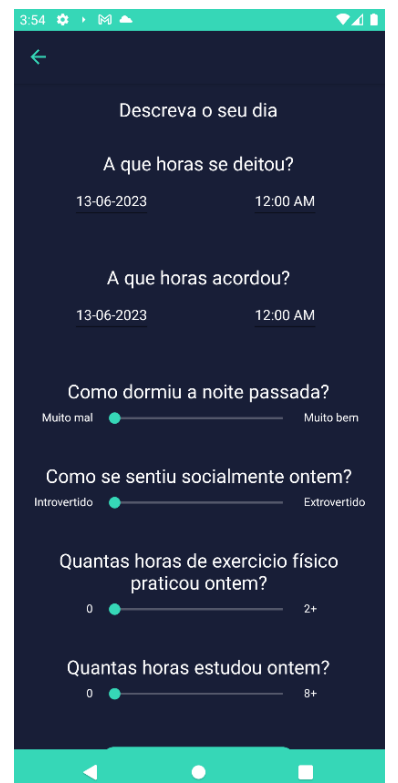

Figura 4.5: Formulário de Sono

<span id="page-48-2"></span>

| Ouestão                                           | Escala                                                  |
|---------------------------------------------------|---------------------------------------------------------|
| Como dormiu a noite passada?                      | Escala qualitativa entre Muito Mal<br>e Muito Bem       |
| Como se sentiu socialmente ontem?                 | Escala qualitativa entre Introvertido<br>e Extrovertido |
| Quantas horas de exercício físico praticou ontem? | Escala constituída por 0, 1, 2, $2+$                    |
| Quantas horas estudou ontem?                      | Escala constituída por 0, 2, 4, 8+                      |

Tabela 4.3: Questões do formulário de sono e respetiva escala de avaliação

## <span id="page-49-0"></span>4.5.3 Formulario ´ *POMS*

O formulário *POMS* é um formulário que tem como finalidade obter informação acerca do estado emocional do utilizador. Na figura [4.6](#page-49-2) a esquerda, consegue ` observar-se parte dos doze adjetivos que constituem o formulario emocional. O ´ formulário emocional é constituído por doze SliderControls. Cada SliderControl é constituído por uma escala de avaliação com cinco níveis distintos (nada; um pouco; moderadamente; muito e muitíssimo) que são explicados ao utilizador através de um *DescriptionControl*.

<span id="page-49-2"></span>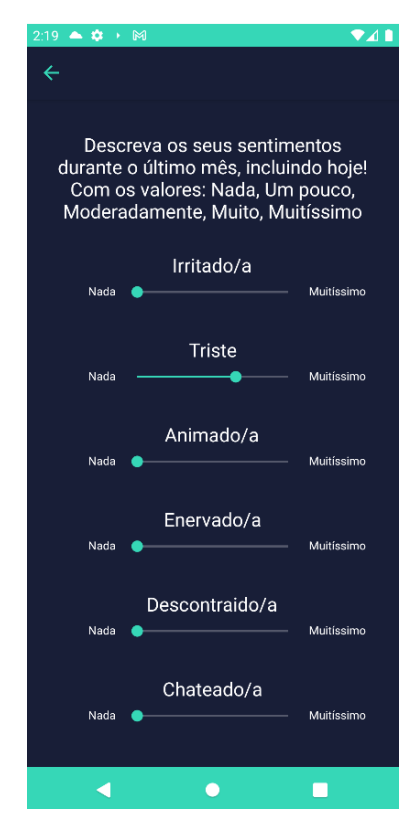

Figura 4.6: Formulário *POMS* da aplicação ISABELA.

## <span id="page-49-1"></span>4.5.4 Formulario emocional com imagens ´

O formulário emocional com imagens também tem como finalidade obter informação sobre o estado emocional do utilizador. Este formulário é constituído por dois *HorizontalImagesControls*. Na figura [4.7](#page-50-1) a direita consegue observar-se ` que cada *HorizontalImagesControl* é constituído por cinco imagens. As cinco imagens do primeiro controlo permitem ao utilizador avaliar o seu nível de agitação, onde a escala varia entre *Calmo/Relaxado* (primeira imagem) e *Agitado/Alerta* (última imagem). As cinco imagens do último controlo permitem ao utilizador avaliar o seu nível de prazer, onde a escala varia entre *Muito Prazer/Agradável* (primeira imagem) e Muito *Desprazer/Desagradável* (última imagem).

<span id="page-50-1"></span>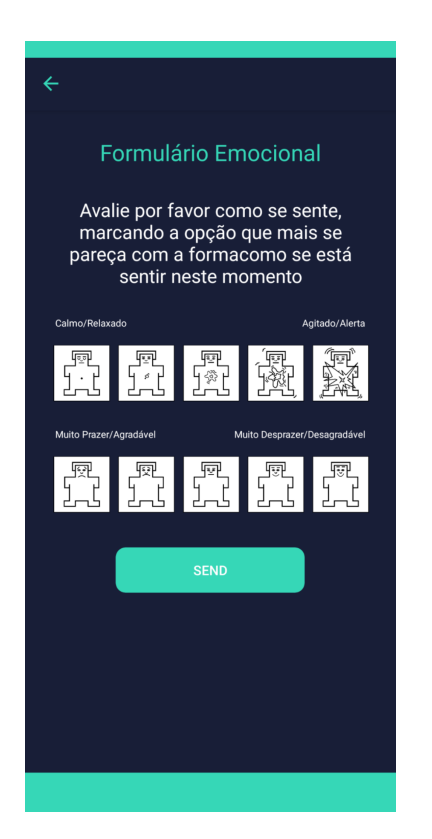

Figura 4.7: Formulário emocional com imagens.

## <span id="page-50-0"></span>4.5.5 Formulário de transporte

O formulario de transporte aparece para ser respondido quando a [API](#page-12-8) da ´ *Google* - *Activity Recognition API* [\[35\]](#page-69-0), deteta que o utilizador se encontra num veículo. O utilizador recebe uma notificação que existe um novo formulário de transporte para responder.

O formulário de transporte é constituído por um *ConditionalPickerControl*. Como se pode observar na figura [4.8,](#page-51-0) o controlo é constituído por duas questões que estao relacionadas entre si, sendo estas ˜ *Em que ve´ıculo esteve?* e *Quantas pessoas estavam consigo?*. Na tabela [4.4](#page-51-1) podem observar-se os meios de transporte do *picker* inicial e as respetivas opções que aparecem no segundo *picker*.

<span id="page-51-0"></span>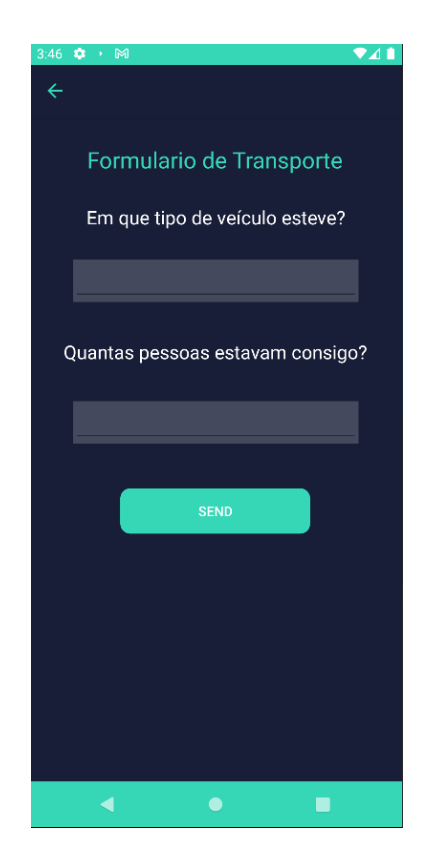

Figura 4.8: Formulário de transporte

<span id="page-51-1"></span>

| Opções do primeiro picker | Opções do segundo <i>picker</i> condicionadas |
|---------------------------|-----------------------------------------------|
| Veículo próprio           | $0; 1; 2; 2+$                                 |
| Veículo de amigos/colegas | $0; 1; 2; 2+$                                 |
| Autocarro                 | $-10$ ; 10 $-19$ ; 20 $-30$ ; $+30$           |
| Barco                     | $-10: 10-29: 30-50: 50+$                      |
| <b>Táxi/TVDE</b>          | $0; 1; 2; 2+$                                 |
| Metro/Comboio/Elétrico    | $-10$ ; 10 $-19$ ; 20 $-30$ ; $+30$           |

Tabela 4.4: Opções do primeiro *picker* do formulário de transporte e opções condicionadas do segundo *picker*.

#### <span id="page-52-0"></span>4.5.6 Formulario ´ *HEXACO*

O grupo de Psicologia Aplicada da Faculdade de Medicina formulou as questões que fazem parte do formulário *HEXACO*. Este formulário é apresentado apenas uma vez a cada utilizador, pois estima-se que a personalidade não varie em menos de 6 meses (tempo estimado para testar a aplicação ISABELA).

O formulário *HEXACO* tem como objetivo traçar a personalidade de um aluno universitário, com o recurso a sessenta questões. Este, é apresentado em seis páginas distintas de forma a não ficar muito extenso em apenas uma página. Para tal, utilizou-se um *CarrouselView*, onde cada página do *carrousel* é constituída por dez *SliderControls*. Cada *SliderControl* é constituído por uma escala de avaliação com cinco n´ıveis distintos (discordo fortemente; discordo; neutro; concordo e concordo fortemente) que são explicados ao utilizador através de um *DescriptionControl*. Na Figura [4.9](#page-52-1) encontram-se apresentadas várias questões do formulário de personalidade.

<span id="page-52-1"></span>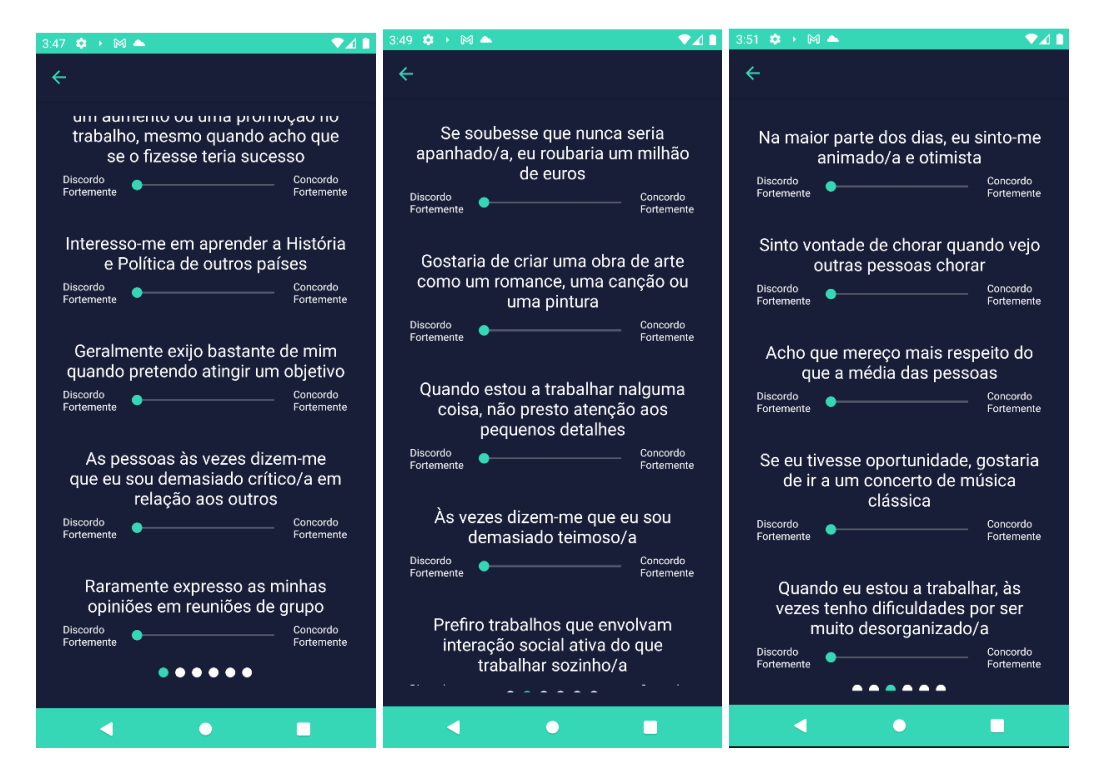

Figura 4.9: Algumas questões do formulário *HEXACO* 

Após o envio dos dados deste formulário para a *Firebase*, este é substituído por uma página informativa acerca da personalidade. Na Figura [4.10](#page-53-1) está representada a página informativa onde constam os vários elementos da personalidade do aluno: abertura e experiência, conscienciosidade, extroversão, amabilidade, neuroticismo e honestidade/humildade.

<span id="page-53-1"></span>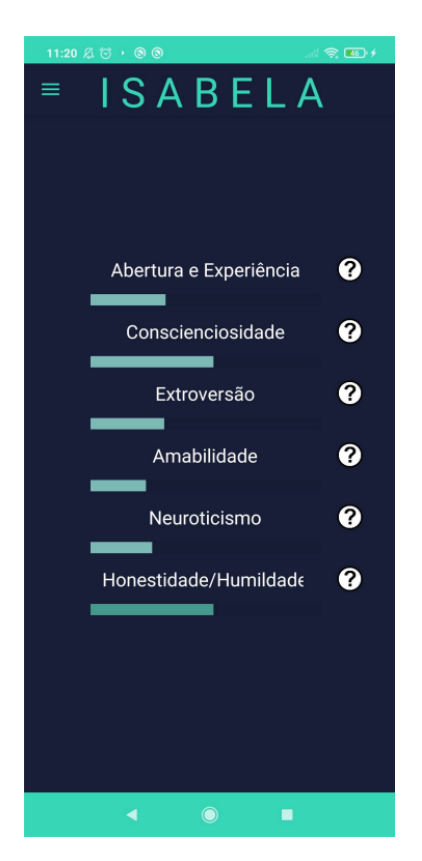

Figura 4.10: Página informativa da personalidade do aluno universitário.

## <span id="page-53-0"></span>4.5.7 Formulário de finalidade da aplicação

A aplicação disponibiliza um formulário de finalidade da aplicação, que tem como objetivo saber qual a finalidade da utilização das cinco aplicações mais usadas pelo utilizador. Na figura [4.11](#page-54-0) à esquerda pode observar-se que o formulário de finalidade da aplicação é constituído por cinco *PickerHorizontalImagesControls*. Cada *picker* é constituído por quatro opções, sendo estas: Comunicação, Lazer, *Pesquisa* e *Trabalho*, como se pode observar na figura [4.11](#page-54-0) a direita. `

<span id="page-54-0"></span>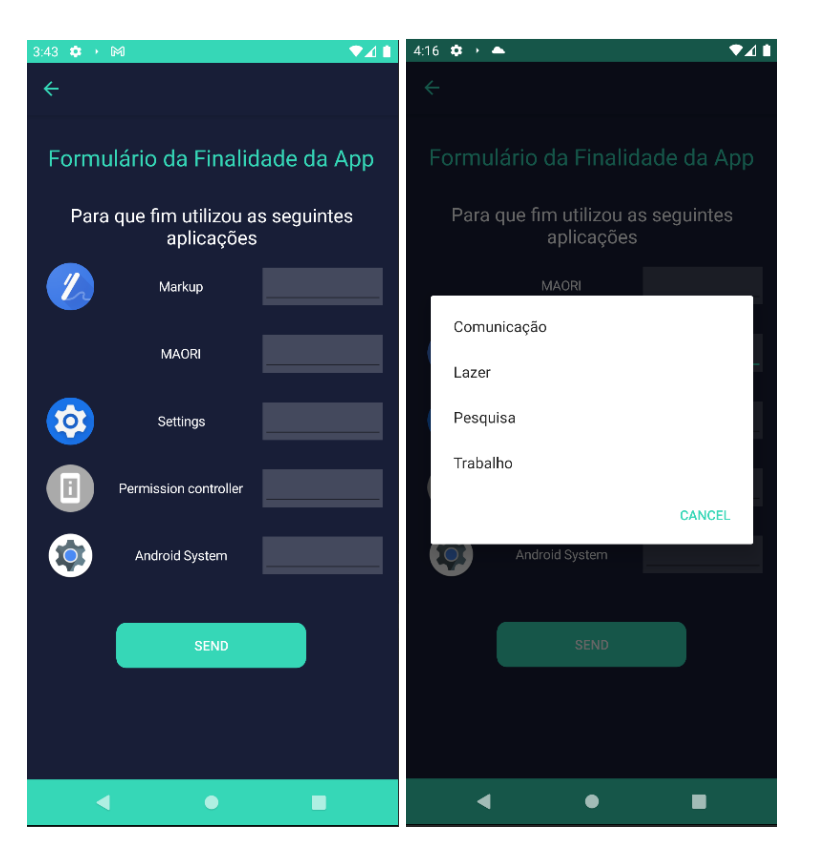

Figura 4.11: Formulário de finalidade da aplicação (esquerda). Opções da finalidade da aplicação (direita)

<span id="page-55-0"></span>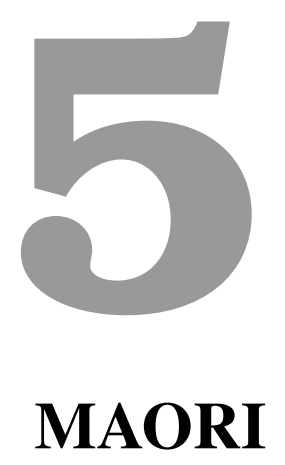

## Conteúdo

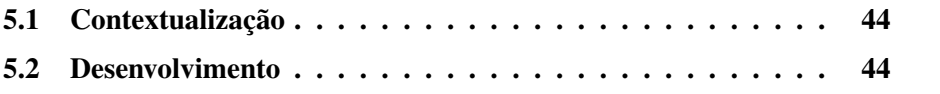

## <span id="page-56-0"></span>5.1 Contextualização

A aplicação MAORI é uma adaptação da aplicação ISABELA para a Força Aérea Portuguesa. Esta aplicação será utilizada numa das fases de recrutamento, no estágio de seleção de voo. Este estágio, se não ocorrerem imprevistos, terá a duração de nove dias nos quais os candidatos terão dois dias de formação teóricos seguidos de sete dias nos quais terão voos diários.

O objetivo da aplicação será recolher o máximo de dados acerca dos candidatos através dos sensores dos *smartphones* e formulários durante a semana de estágio de voo. Posteriormente, serão utilizadas técnicas de *machine learning* de forma a criar perfis de futuros candidatos com o recurso ao seu desempenho no voo e aos dados recolhidos.

## <span id="page-56-1"></span>5.2 Desenvolvimento

<span id="page-56-2"></span>A aplicação MAORI tem a maioria das funcionalidades da aplicação ISABELA, pois mantém a recolha de dados dos sensores embutidos no *smartphone*, algumas páginas informativas e três formulários. Na figura [5.1](#page-56-2) estão representados os três formulários da aplicação MAORI e a página referente ao tempo do treino de voo.

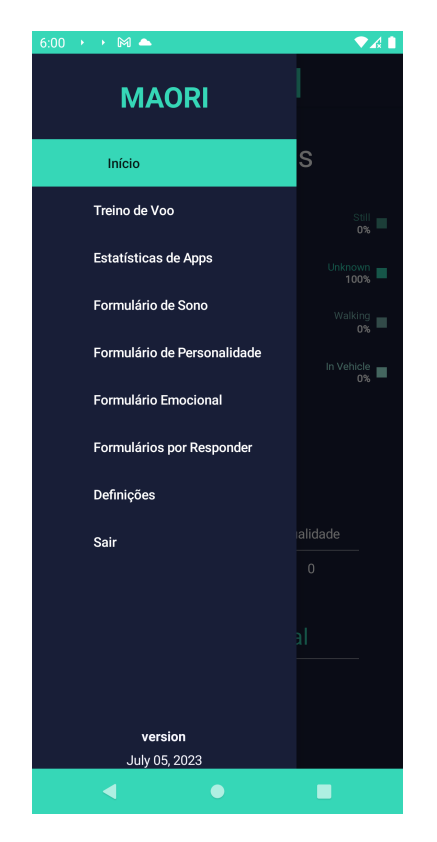

Figura 5.1: Página inicial do MAORI

## <span id="page-57-0"></span>5.2.1 Pagina do treino de Voo ´

Nas figura [5.2](#page-57-2) à esquerda encontra-se representada a página do treino de voo que é constituída por uma *label* e um *imagebutton* que se encontra a vermelho. A cor vermelha indica que o candidato não se encontra a efetuar um treino de voo. Na figura [5.2](#page-57-2) à direita está representada a mesma página, porém com a cor verde indicando que o candidato se encontra a efetuar o treino de voo. O objetivo sera´ adicionar a duração do treino de voo aos dados recolhidos.

A aplicação deverá funcionar sem acesso à *Internet*, dado que durante os treinos de voo os candidatos devem desligar todas as conexoes nos seus ˜ *smartphones*. Desta forma, as horas de início e término de voo serão armazenadas localmente e enviadas para o servidor assim que for estabelecida uma conexao˜ a` *Internet*.

<span id="page-57-2"></span>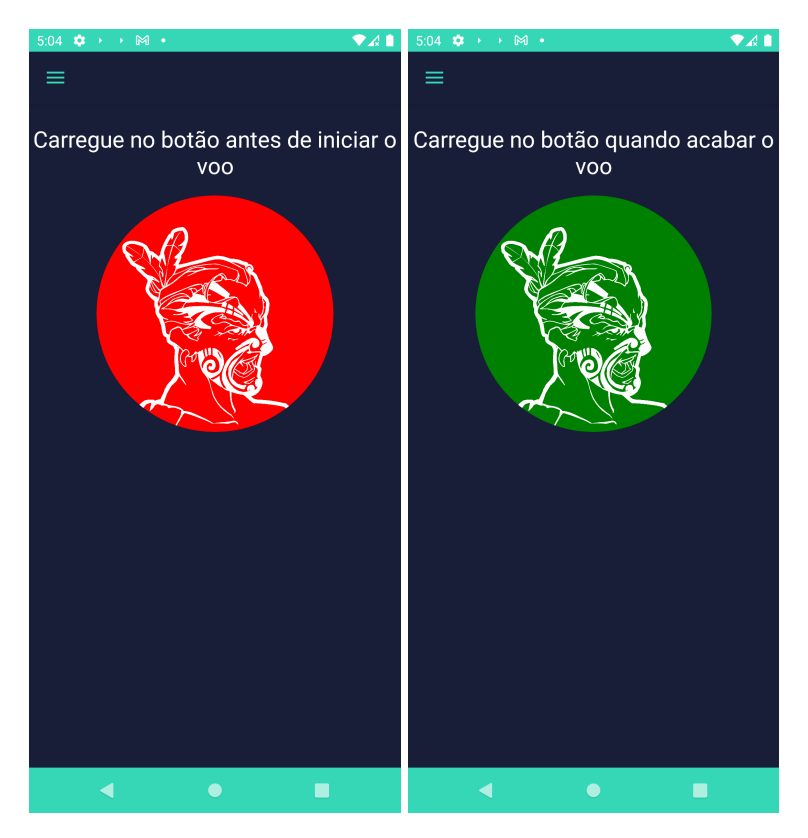

Figura 5.2: Página de treino de voo enquanto não se efetua um treino (esquerda). Página de treino de voo quando se encontra em treino (direita).

## <span id="page-57-1"></span>5.2.2 Formulario ´ *POMS*

O formulário *POMS* da aplicação MAORI foi ligeiramente alterado em relação ao formulário emocional usado na aplicação ISABELA. Ao formulário original foi adicionada uma questão que será feita ao candidato. Na figura [5.3](#page-58-0) pode observar-se a nova questão (SliderControl): *Por fim, qual a sua nota de voo de hoje?. Com os* 

### 5. MAORI

<span id="page-58-0"></span>*valores: não efetuado, muito mau, mau, razoável, bom, muito bom. Esta questão* permitira obter os dados relacionados com o desempenho do candidato durante o ´ estágio de voo.

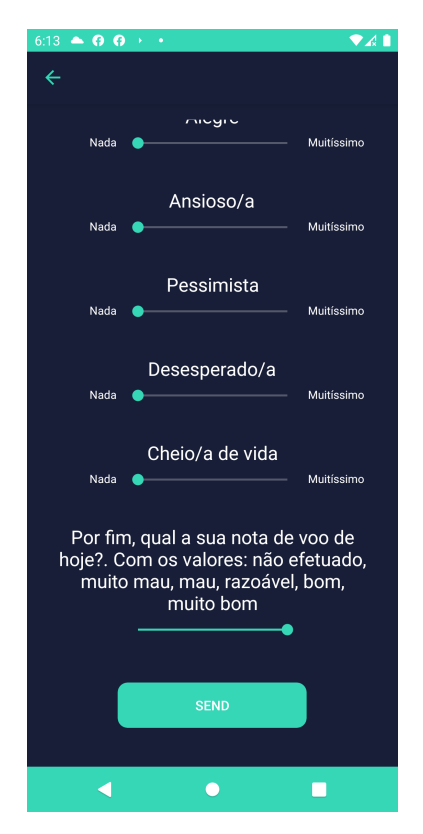

Figura 5.3: Formulário *POMS* da aplicação MAORI.

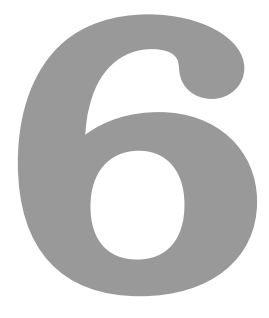

# <span id="page-59-0"></span>Avaliações e Testes

A biblioteca *SocialiteForms* permitiu que a criação de formulários se tornasse num processo mais simples. Como se pode observar na tabela [6.1,](#page-60-0) antes da biblioteca o *XAML* de cada formulário era variável e com muitas linhas de código. Após a criação da biblioteca o mesmo passou a conter apenas treze linhas de código, tornando-se o documento descritivo (ficheiro *JSON*) responsável pela parte estru-tural e pelas funcionalidades das questões dos formulários. Na tabela [6.1](#page-60-0) também se verifica que existe uma redução de linhas de código em praticamente todos os formulários.

<span id="page-60-0"></span>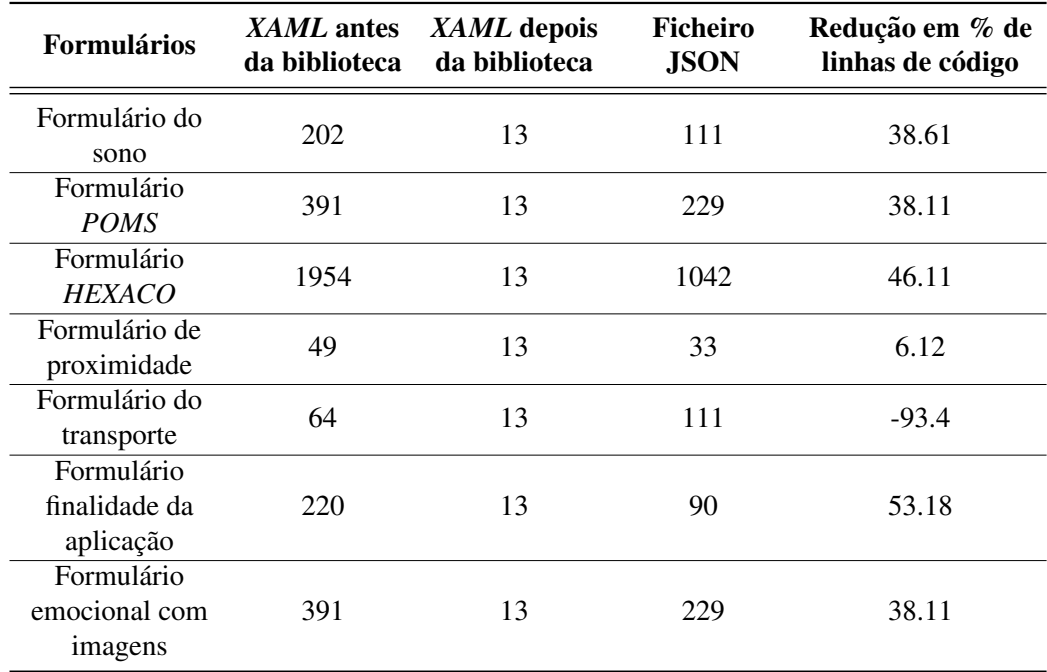

Tabela 6.1: Impacto da biblioteca *SocialiteForms* nas linhas de codigo utilizadas na ´ criação de formulários da linguagem de marcação XAML.

Na tabela [6.2](#page-61-0) pode observar-se que, no geral, existe uma diminuição das linhas de código da linguagem de programação  $C#$ . Tal deve-se à adição de algumas das funcionalidades dos formulários à biblioteca. A biblioteca adiciona um botão que pode ser acedido no *C#*, permitindo que quem a utiliza aceda aos valores das questões. Assim, conclui-se que a biblioteca facilita o processo da criação dos formulários.

<span id="page-61-0"></span>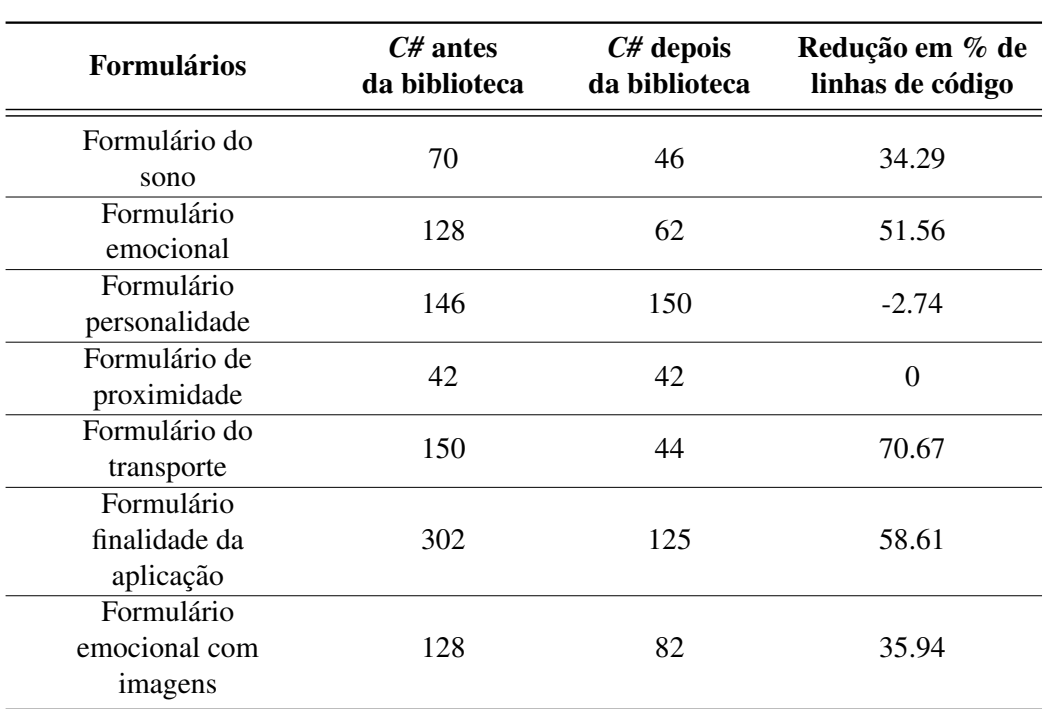

Tabela 6.2: Impacto da biblioteca *SocialiteForms* nas linhas de codigo utilizadas na ´ criação de formulários da linguagem de programação  $C#$ 

Ao criar novas aplicações móveis é necessário ter em atenção o consumo de bateria. A criação de novas bibliotecas requer também algum cuidado para que não haja alterações no consumo de bateria da aplicação. Assim realizou-se um teste antes e depois da adição da biblioteca *SocialiteForms*, para analisar o seu impacto no consumo de bateria.

Na figura [6.1](#page-62-0) à direita pode observar-se que o consumo de bateria é 15,06 mAh, isto é 15,06 miliamperes por hora, indicando um consumo diário de 361.44 mA. Visto que um *smartphone* tem normalmente entre 3500 mA e 5000 mA [\[36\]](#page-69-1), podese concluir que o impacto da aplicação na bateria é inferior a  $10\%$ . Comparando o consumo com a figura [6.1](#page-62-0) a esquerda pode observar-se que o consumo antigo ` é quase idêntico ao consumo com a utilização da biblioteca representado na [6.1](#page-62-0) à direita.

#### <span id="page-62-0"></span>6. Avaliações e Testes

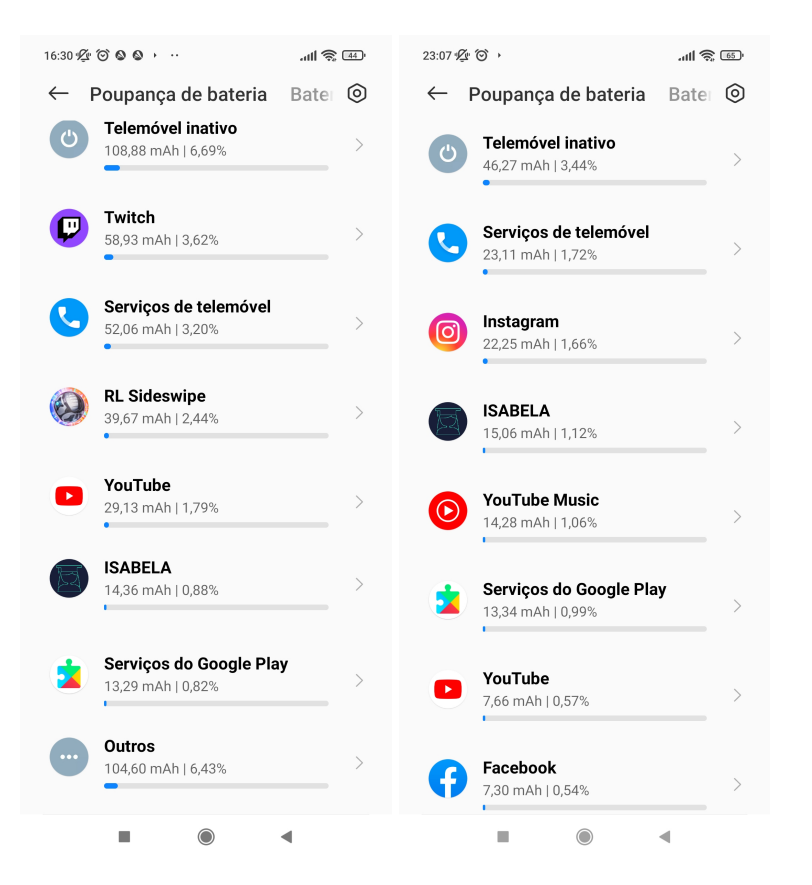

Figura 6.1: Consumo de bateria com os formulários antigos (esquerda). Consumo de bateria com os formulários a usar a biblioteca *SocialiteForms* (direita).

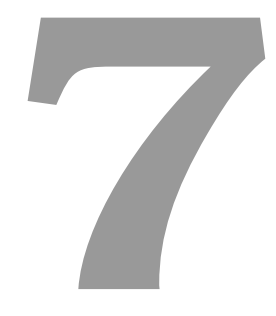

# <span id="page-63-0"></span>Conclusão e Trabalho Futuro

## Conteúdo

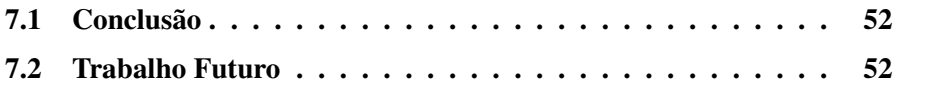

## <span id="page-64-0"></span>7.1 Conclusao˜

Esta dissertação teve como objetivo a recriação da aplicação ISABELA, que inicialmente se encontrava desenvolvida apenas para o [SO](#page-12-5) *Android*. De forma a criar uma aplicação que fosse capaz de alcançar 98% de utilizadores dos *smartphones*, foi utilizada a *cross-platform XAMARIN*, que permite desenvolver simultaneamente aplicações para os [SOs](#page-12-5) *Android* e *iOS*. A plataforma ISABELA difere de aplicações com funcionalidades semelhantes, visto que considera o fator Humano como um elemento ativo do sistema [\(HitLCPS\)](#page-12-0). Estes sistemas são divididos em quatro etapas: aquisição de dados inicial, inferência inicial, seguida de uma inferência futura e, por fim, atuação. Para além deste sistema, a plataforma de apoio ao ensino necessitou de *smartphones*, componentes da *FIWARE* e das seguintes tecnologias: [AI,](#page-12-3) *chatbot* e o paradigma de [IoT.](#page-12-2) Tal possibilitou a criação de uma aplicação com o propósito de monitorizar e aconselhar estudantes universitários a melhorarem o desempenho académico.

Também foi desenvolvida uma biblioteca para facilitar a criação de formulários em aplicações móveis desenvolvidas em *XAMARIN*. A biblioteca *SocialiteForms* permite a alteração dos formulários das plataformas MAORI e ISABELA com relativa facilidade e a diminuição do trabalho necessário na criação de novos formulários. Para tal, esta biblioteca apenas necessita de um ficheiro descritivo *JSON* e poucas linhas de código na linguagem de programação  $C#$  e linguagem de marcação *XAML*, para criar a parte visual dos formulários. A biblioteca *SocialiteForms* insere automaticamente um botão no final dos formulários com o objetivo de fornecer ao utilizador uma forma de aceder às respostas das questões.

Por fim, desenvolveu-se também a aplicação MAORI, que é uma adaptação da aplicação ISABELA. A aplicação MAORI tem como objetivo recolher dados acerca de candidatos à Força Aérea Portuguesa, durante uma das fases de recrutamento. De momento esta aplicação não tem a capacidade de aconselhar o candidato das atitudes que o podem ajudar ou prejudicar durante o recrutamento, dado que ainda não foram recolhidos dados acerca dos candidatos.

## <span id="page-64-1"></span>7.2 Trabalho Futuro

Futuramente serão adicionados novos formulários tanto na aplicação ISABELA como noutras aplicações do projeto usando a biblioteca *SocialiteForms*. Ainda que a biblioteca *SocialiteForms* consiga cumprir com todas as necessidades da criação da parte visual dos formulários, poderá ser necessário criar novos controlos para questões mais complicadas.

No futuro, será crucial realizar testes da aplicação ISABELA num conjunto

de alunos universitários para que possam obter informações relacionadas com a utilização da aplicação e a eficácia do sistema [HitLCPS.](#page-12-0) Relativamente à aplicação MAORI, a mesma será sujeita a testes de desempenho, para que esteja operacional e pronta a ser utilizada pelos candidatos à Forca Aérea Portuguesa na fase de recrutamento, especificamente durante o estágio de seleção de voo. Através da medição de indicadores e mecanismos de *machine learning* será possível obter os perfis dos candidatos e dessa forma aconselha-los individualmente a adotar ou modificar de- ´ terminadas atitudes e comportamentos. As recomendações serão fornecidas através de um *chatbot* ou notificações.

Por fim, a aplicação ISABELA poderá ser melhorada através da adição de novas funcionalidades, como por exemplo: a adição de formulários semanais ou mensais relacionados com as unidades curriculares que o aluno frequenta. Isto permitira´ verificar qual o nível de conhecimento de determinada unidade curricular, sendo apenas necessário que o aluno faculte informação relativamente à inscrição nessa mesma unidade curricular.

# **Bibliografia**

- <span id="page-66-0"></span>[1] "Xamarin," [https://learn.microsoft.com/en-us/xamarin/get-started/what-is](https://learn.microsoft.com/en-us/xamarin/get-started/what-is-xamarin)[xamarin,](https://learn.microsoft.com/en-us/xamarin/get-started/what-is-xamarin) acessed:2023-01-23.
- <span id="page-66-1"></span>[2] P. Z. D. S. Nunes and J. S. Silva, "A survey on human-in-the-loop applications towards an internet of all," *IEEE Communications Surveys Tutorials*, vol. 17, no. 2, pp. 944–965.
- <span id="page-66-2"></span>[3] "Bigbluebutton," [https://bigbluebutton.org/,](https://bigbluebutton.org/) acessed: 2023-05-01.
- <span id="page-66-3"></span>[4] "Aleks," https://www.aleks.com/, acessed: 2023-05-01.
- <span id="page-66-4"></span>[5] "Socrative," https://www.socrative.com/, acessed: 2023-05-01.
- <span id="page-66-5"></span>[6] R. Wang, F. Chen, Z. Chen, T. Li, G. Harari, S. Tignor, X. Zhou, D. Ben-Zeev, and A. T. Campbell, "StudentLife," in *Proceedings of the 2014 ACM International Joint Conference on Pervasive and Ubiquitous Computing*. New York, NY, USA: ACM, Sep. 2014.
- <span id="page-66-6"></span>[7] S. Sinche, P. Hidalgo, J. Fernandes, D. Raposo, J. Silva, A. Rodrigues, N. Armando, and F. Boavida, "Analysis of student academic performance using human-in-the-loop cyber-physical systems," *Telecom*, vol. 1, no. 1, p. 18–31, Mar 2020. [Online]. Available: [http://dx.doi.org/10.3390/](http://dx.doi.org/10.3390/telecom1010003) [telecom1010003](http://dx.doi.org/10.3390/telecom1010003)
- <span id="page-66-7"></span>[8] "Internet of things - number of connected devices worldwide 2015- 2025," https://www.statista.com/statistics/471264/iot-number-of-connecteddevices-worldwide/, acessed: 2023-06-25.
- <span id="page-66-8"></span>[9] D. Nunes, J. S. Silva, C. Herrera, and F. Boavida, "Human-in-the-loop connectivity management in smartphones," in *Wired/Wireless Internet Communications*, L. Mamatas, I. Matta, P. Papadimitriou, and Y. Koucheryavy, Eds. Cham: Springer International Publishing, 2016, pp. 159–170.
- <span id="page-67-0"></span>[10] D. Nunes, J. S. Silva, and F. Boavida, *A Practical Introduction to Human-inthe-Loop Cyber-Physical Systems*, 1st ed. Wiley-IEEE Press, 2018.
- <span id="page-67-1"></span>[11] M. I. L. d. S. Lopes, A. P. S. d. S. Pereira, and P. M. F. Vaz, "Abandono escolar no ensino superior e fatores concorrentes," *EduSer*, vol. 15, no. 1, Mai. 2023.
- <span id="page-67-2"></span>[12] "How many phones are in the world," https://www.bankmycell.com/blog/how-many-phones-are-in-the-world, acessed: 2023-07-02.
- <span id="page-67-3"></span>[13] "How many devices have ios or android in the world," https://www.statista.com/statistics/272698/global-market-share-held-bymobile-operating-systems-since-2009/, acessed: 2023-06-07.
- <span id="page-67-4"></span>[14] "The history of android: The evolution of the biggest mobile os in the world," [https://www.androidauthority.com/history-android-os-name-789433/,](https://www.androidauthority.com/history-android-os-name-789433/) accessed: 2023-01-23.
- <span id="page-67-5"></span>[15] "Platform architecture," [https://developer.android.com/guide/platform?hl=en,](https://developer.android.com/guide/platform?hl=en) accessed: 2023-01-23.
- <span id="page-67-6"></span>[16] "Apple ios operating system: History, origin, and more," [https://history](https://history-computer.com/apple-ios-operating-system-guide/)[computer.com/apple-ios-operating-system-guide/,](https://history-computer.com/apple-ios-operating-system-guide/) acessed: 2023-01-23.
- <span id="page-67-7"></span>[17] "Architecture of ios operating system," [https://www.geeksforgeeks.org/](https://www.geeksforgeeks.org/architecture-of-ios-operating-system/) [architecture-of-ios-operating-system/,](https://www.geeksforgeeks.org/architecture-of-ios-operating-system/) acessed: 2023-01-23.
- <span id="page-67-8"></span>[18] "ios sdk," [https://www.techopedia.com/definition/3819/ios-sdk,](https://www.techopedia.com/definition/3819/ios-sdk) acessed: 2023-01-23.
- <span id="page-67-9"></span>[19] "What is .net? an overview of the platform," [https://auth0.com/blog/what-is](https://auth0.com/blog/what-is-dotnet-platform-overview/)[dotnet-platform-overview/,](https://auth0.com/blog/what-is-dotnet-platform-overview/) acessed: 2023-01-23.
- <span id="page-67-10"></span>[20] "Xamarin forms," [https://learn.microsoft.com/en-us/xamarin/get](https://learn.microsoft.com/en-us/xamarin/get-started/what-is-xamarin-forms)[started/what-is-xamarin-forms,](https://learn.microsoft.com/en-us/xamarin/get-started/what-is-xamarin-forms) acessed: 2023-04-25.
- <span id="page-67-11"></span>[21] "Future internet public-private partnership," [https://wayback.archive](https://wayback.archive-it.org/12090/20161223145325/https://ec.europa.eu/digital-single-market/en/future-internet-public-private-partnership)[it.org/12090/20161223145325/https://ec.europa.eu/digital-single](https://wayback.archive-it.org/12090/20161223145325/https://ec.europa.eu/digital-single-market/en/future-internet-public-private-partnership)[market/en/future-internet-public-private-partnership,](https://wayback.archive-it.org/12090/20161223145325/https://ec.europa.eu/digital-single-market/en/future-internet-public-private-partnership) acessed: 2023-04- 25.
- <span id="page-67-12"></span>[22] "Fiware about us." [https://www.fiware.org/about-us/#community,](https://www.fiware.org/about-us/#community) acessed: 2023-04-25.
- <span id="page-68-0"></span>[23] K. Chopra, K. Gupta, and A. Lambora, "Future internet: The internet of things-a literature review," in *2019 International Conference on Machine Learning, Big Data, Cloud and Parallel Computing (COMITCon)*, 2019, pp. 135–139.
- <span id="page-68-1"></span>[24] J.-P. A. Yaacoub, O. Salman, H. N. Noura, N. Kaaniche, A. Chehab, and M. Malli, "Cyber-physical systems security: Limitations, issues and future trends," *Microprocessors and Microsystems*, vol. 77, p. 103201, 2020.
- <span id="page-68-2"></span>[25] S. Sinche, P. Hidalgo, J. M. Fernandes, D. Raposo, J. S. Silva, A. Rodrigues, N. Armando, and F. Boavida, "Analysis of student academic performance using human-in-the-loop cyber-physical systems," *Telecom*, vol. 1, no. 1, pp. 18–31, 2020. [Online]. Available:<https://www.mdpi.com/2673-4001/1/1/3>
- <span id="page-68-3"></span>[26] "Plano de recuperação e resiliência," https://recuperarportugal.gov.pt/, acessed: 2023-07-11.
- <span id="page-68-4"></span>[27] "On-board: na luta contra o abandono escolar," https://noticias.uc.pt/artigos/on-board-na-luta-contra-o-abandono-escolar/, acessed: 2023-07-11.
- <span id="page-68-5"></span>[28] "Uc next," https://www.ucnext.pt/, acessed: 2023-05-02.
- <span id="page-68-6"></span>[29] "Uc framework," https://ucpages.uc.pt/ucframework/, acessed: 2023-05-02.
- <span id="page-68-7"></span>[30] "Studentlife," https://studentlife.cs.dartmouth.edu/, acessed: 2023-05-01.
- <span id="page-68-8"></span>[31] S. Khurshid, Q. Parveen, M. Yousuf, and D. A. Chaudhry, "Effects of depression on students' academic performance," *Science International 1013-5316*, vol. 27, pp. 1619–1624, 10 2015.
- <span id="page-68-9"></span>[32] J. Fernandes, D. Raposo, N. Armando, S. Sinche, J. S. Silva, A. Rodrigues, V. Pereira, H. G. Oliveira, L. Macedo, and F. Boavida, "Isabela – a socially-aware human-in-the-loop advisor system," *Online Social Networks and Media*, vol. 16, p. 100060, 2020. [Online]. Available: <https://www.sciencedirect.com/science/article/pii/S246869642030001X>
- <span id="page-68-10"></span>[33] "A proteção de dados na ue," https://commission.europa.eu/law/lawtopic/data-protection/data-protection-eu pt, acessed: 2023-07-06.
- <span id="page-68-11"></span>[34] "Documentação dialogflow," https://cloud.google.com/dialogflow/docs?hl=ptbr, acessed: 2023-07-06.
- <span id="page-69-0"></span>[35] "Activity recognition api," https://developers.google.com/locationcontext/activity-recognition?hl=pt-br, acessed: 2023-07-12.
- <span id="page-69-1"></span>[36] "Capacity of battery in smartphones," https://www.androidauthority.com/smartphonebattery-size-poll-results-1221015/, acessed: 2023-07-07.
- [37] ".net maui," https://learn.microsoft.com/en-us/dotnet/maui/what-is-maui, note  $=$  Acessed: 2023-07-11.